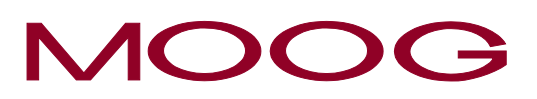

# **User Manual**

# **M3000® [Control System](http://www.moog.com/M3000)**

# **RDIO 16/16-0,5**

Remote Module with Digital I/Os and and CANopen Interface

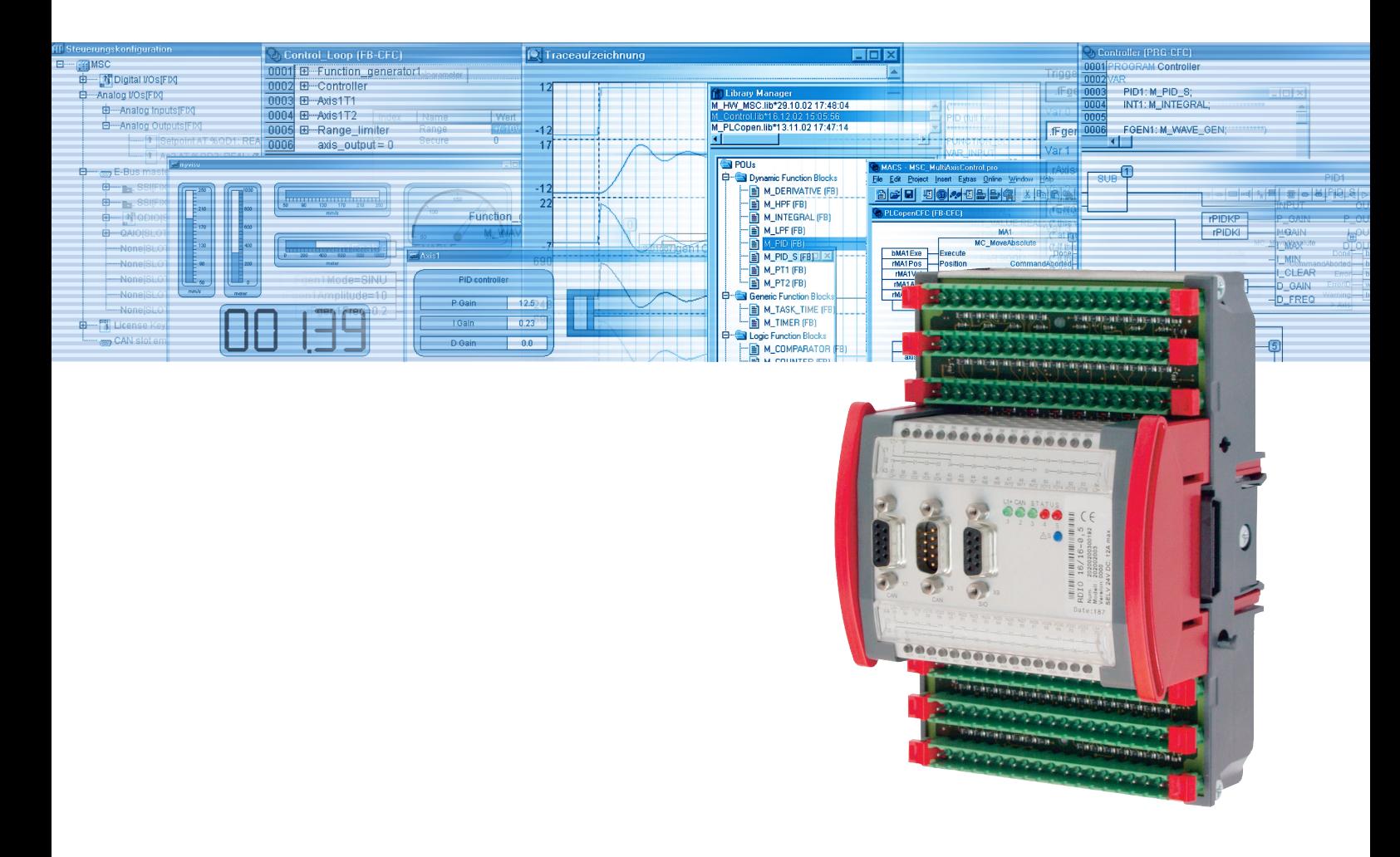

This M3000® module is commercialized by Moog and Berghof Automationstechnik together.

The main part of this manual was created by Berghof Automationstechnik GmbH and was inserted unchanged. Therefore, it is possible that some terms in this manual do not correspond to the terms used in the other M3000® manuals.

#### **COPYRIGHT**

© 2003 Moog GmbH Hanns-Klemm-Straße 28 71034 Böblingen (Germany) Telefon: +49 7031 622-0 Telefax: +49 7031 622-100 E-Mail: info@moog.de M3000-Support@Moog.de Internet: http://www.moog.de http://www.moog.com/M3000

#### All Rights Reserved.

No part of this manual may be reproduced in any form (print, photocopies, microfilm, or by any other means) or edited, duplicated, or distributed with electronic systems without prior written consent from Moog. Offenders will be held liable for the payment of damages.

**RESERVATION OF CHANGES AND VALIDITY**

Subject to changes without prior notice.

The information included in this manual is valid at the release date of this manual. See footer for version number and release date of this manual.

#### **EXCLUSION OF LIABILITY**

This manual was prepared with great care and the contents reflect the authors' best knowledge. However, the possibility of error remains and improvements are possible.

Please feel free to submit any comments regarding errors or incomplete information to Moog.

Moog does not offer any guarantee that the contents conform to applicable legal regulations, nor does Moog accept any liability for incorrect or incomplete information and the consequences thereof.

#### **TRADEMARKS**

Moog and Moog Authentic Repair are registered trademarks of Moog Inc. and its subsidiaries.

All product designations mentioned in this manual are trademarks of the respective manufacturers.

The absence of the trademark symbols ® or ™ does not indicate that the name is free from trademark protection.

#### **DIN EN ISO 9001**

Our quality standard is according to DIN EN ISO 9001.

# **RDIO 16/16-0,5**

**Remote I/O Module**

**V.1.2**

**User Handbook**

Automation System

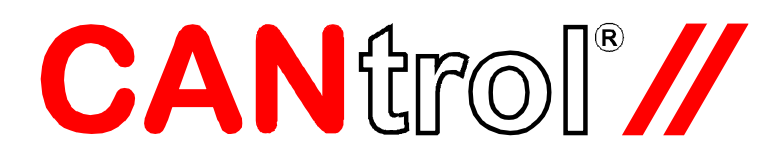

Copyright © BERGHOF Automationstechnik GmbH

Reproduction and duplication of this document and utilisation and communication of its content is prohibited, unless with our express permission. All rights reserved. Damages will be payable in case of infringement.

#### **Disclaimer**

The content of this publication was checked for compliance with the hardware and software described. However, discrepancies may arise, therefore no liability is assumed regarding complete compliance. The information in this document will be checked regularly and all necessary corrections will be included in subsequent editions. Suggestions for improvements are always welcome.

Subject to technical changes.

#### **Trademark**

**CAN**trol® // is a registered trademark of BERGHOF Automationstechnik GmbH

#### **General Information on this Manual**

#### Content:

This manual describes the RDIO 16/16-0,5 CANtrol module and its modifications. The product-related information contained herein was up to date at the time of publication of this manual.

Completeness:

This manual is complete only in conjunction with the user manual entitled

'Introduction to CANtrol Automation System'

and the product-related hardware or software user manuals required for the particular application.

#### Standards:

The CANtrol automation system, its components and its use are based on International Standard IEC 61131 Parts 1 to 4 (EN 61131 Parts 1 to 3 and Supplementary Sheet 1). Supplementary Sheet 1 of EN 61131 (IEC 61131-4) entitled 'User Guidelines' is of particular importance for the user.

#### Order numbers:

Please see the relevant product overview in the 'Introduction to CANtrol Automation System' manual for a list of available products and their order numbers.

Ident. No.: 2800820

You can reach us at our headquarters at:

Germany: **Austria: Austria:** 

#### BERGHOF Automationstechnik GmbH BERGHOF Elektronik und Harretstr. 1 **Umwelttechnik GmbH Nfg KG**

D-72800 Eningen A-6200 Wiesing 323 http://www.berghof-automation.de http://www.berghof.co.at e-mail: info@berghof.com e-mail: info@berghof.co.at

Phone: +49 (0) 71 21 / 8 94-0 Phone: +43 (0) 52 44 / 6 48 08 -0 Telefax: +49 (0) 71 21 / 89 41 00 Telefax: +43 (0) 52 44 / 6 48 08 -81

BERGHOF Automationstechnik GmbH works in accordance with DIN EN ISO 9001

# **Update**

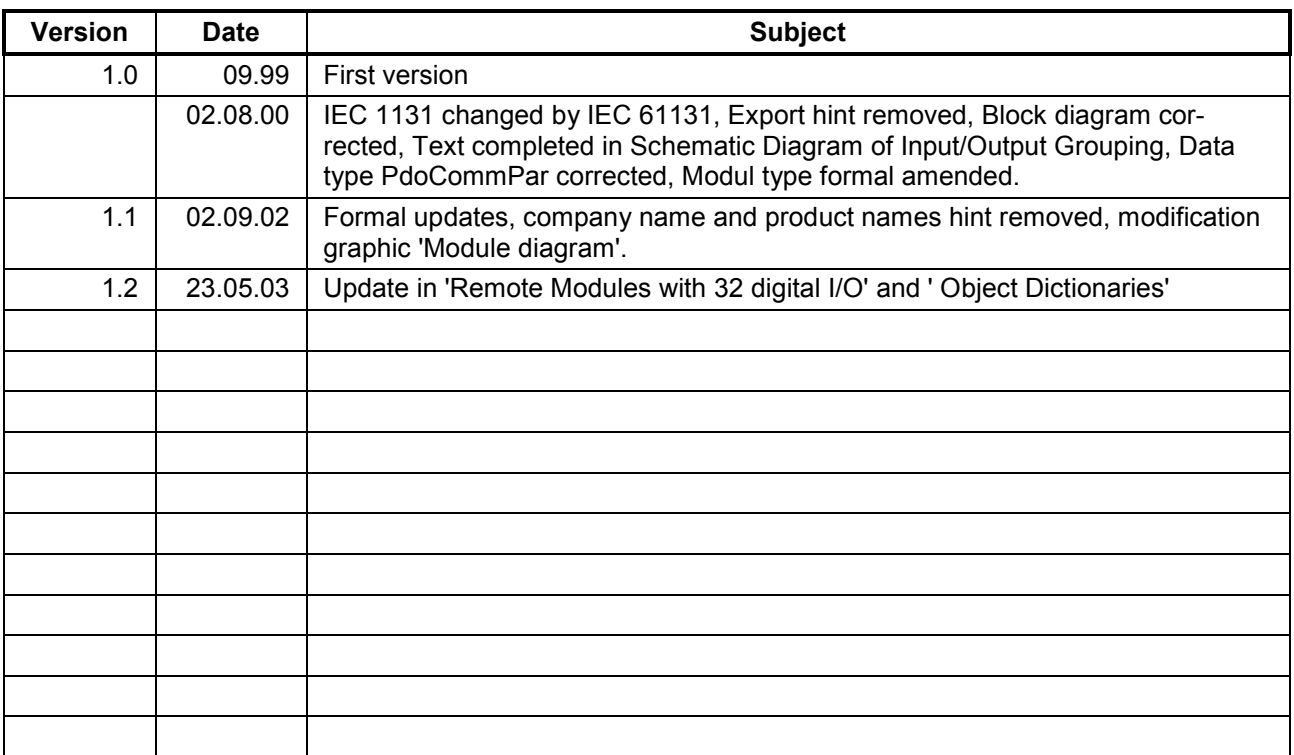

blank page

# **Contents**

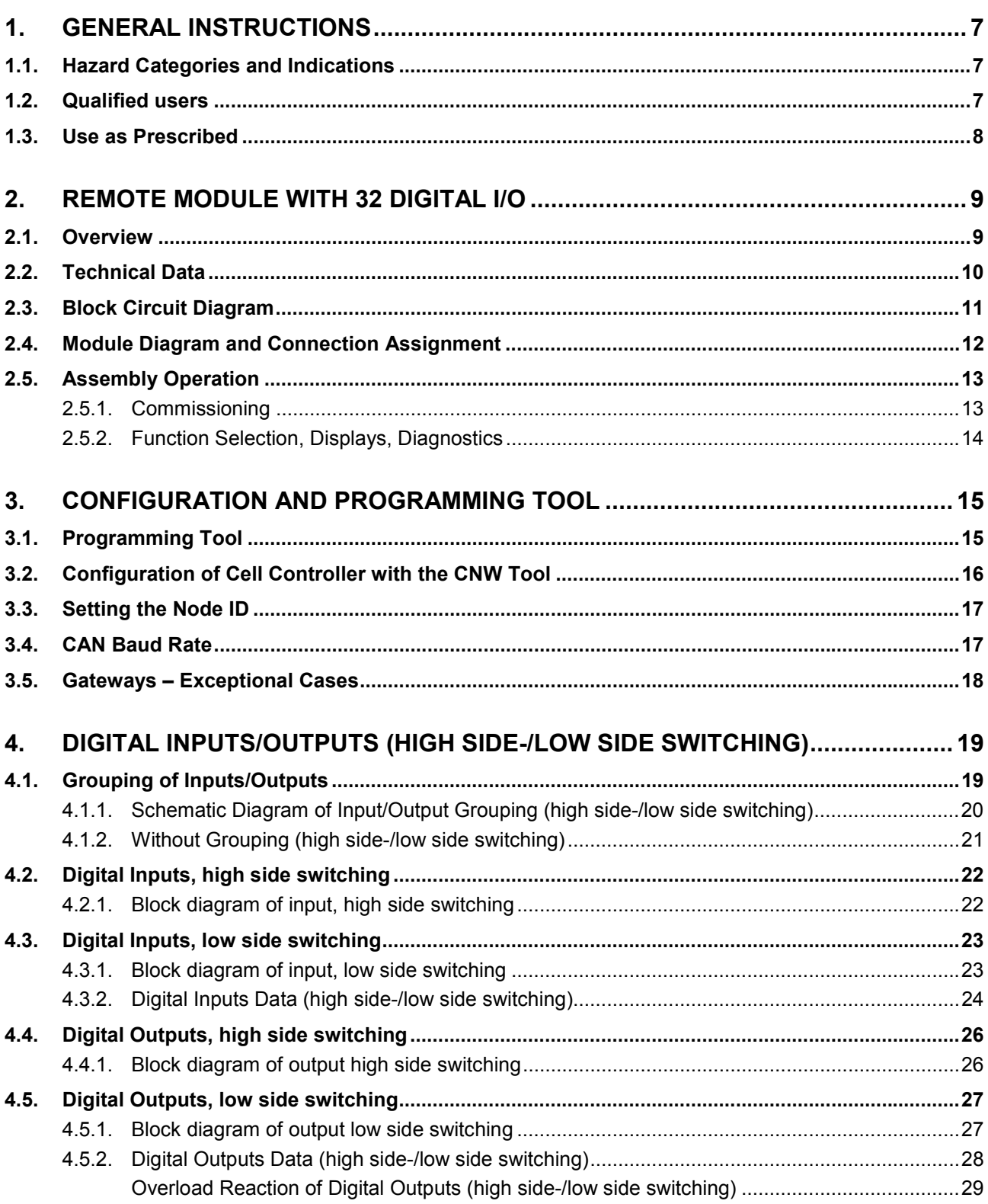

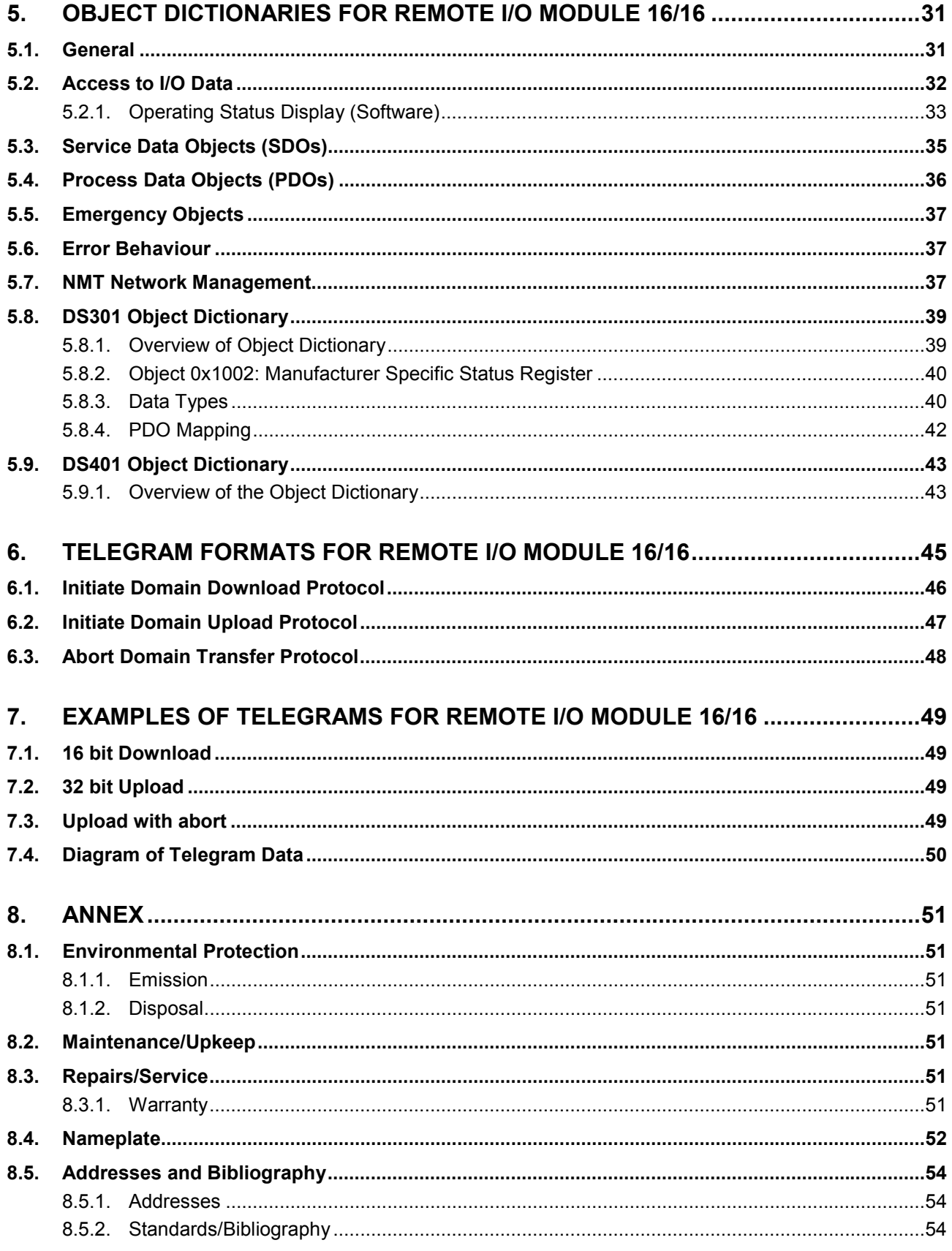

# <span id="page-8-0"></span>**1. General Instructions**

# <span id="page-8-1"></span>**1.1. Hazard Categories and Indications**

The indications described below are used in connection with safety instructions you will need to observe for your own personal safety and the avoidance of damage to property.

These instructions are emphasised by bordering and/or shading and a bold-printed indication, their meaning being as follows:

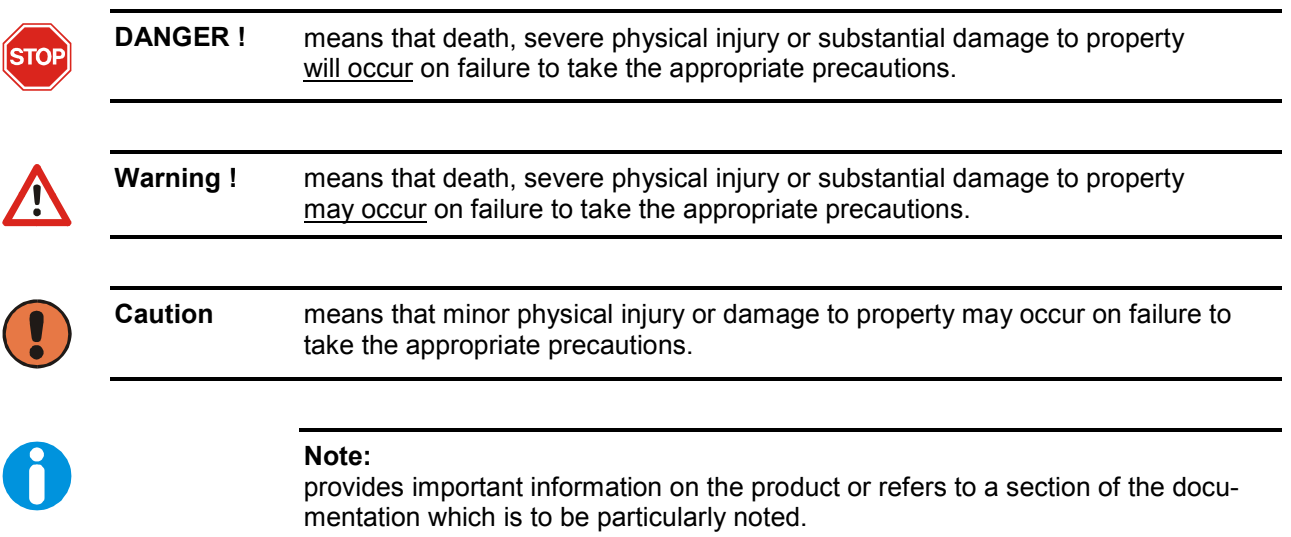

## <span id="page-8-2"></span>**1.2. Qualified users**

Qualified users within the meaning of the safety instructions in this documentation are trained specialists who are authorised to commission, earth and mark equipment, systems and circuits in accordance with safety engineering standards and who as project planners and designers are familiar with the safety concepts of automation engineering.

# <span id="page-9-0"></span>**1.3. Use as Prescribed**

This is a modular automation system based on the CANbus, intended for industrial control applications within the medium to high performance range.

The automation system is designed for use within Overvoltage Category I (IEC 364-4-443) for the controlling and regulating of machinery and industrial processes in low-voltage installations in which the rated supply voltage does not exceed 1,000 VAC (50/60 Hz) or 1,500 VDC.

Qualified project planning and design, proper transport, storage, installation, use and careful maintenance are essential to the flawless and safe operation of the automation system.

The automation system may only be used within the scope of the data and applications specified in the present documentation and associated user manuals.

#### **The automation system is to be used only as follows:**

- as prescribed,
- in technically flawless condition,
- without arbitrary or unauthorised changes and
- exclusively by qualified users

The regulations of the German professional and trade associations, the German technical supervisory board (TÜV), the VDE (Association of German electricians) or other corresponding national bodies are to be observed.

#### **Safety-oriented (fail-safe) systems**

Particular measures are required in connection with the use of SPC in safetyoriented systems. If an SPC is to be used in a safety-oriented system, the user ought to seek the full advice of the SPC manufacturer in addition to observing any standards or guidelines on safety installations which may be available.

**Warning !** As with any electronic control system, the failure of particular components may result in uncontrolled and/or unpredictable operation. All types of failure and the associated fuse systems are to be taken into account at system level. The advice of the SPC manufacturer should be sought if necessary

# <span id="page-10-0"></span>**2. Remote module with 32 digital I/O**

# <span id="page-10-1"></span>**2.1. Overview**

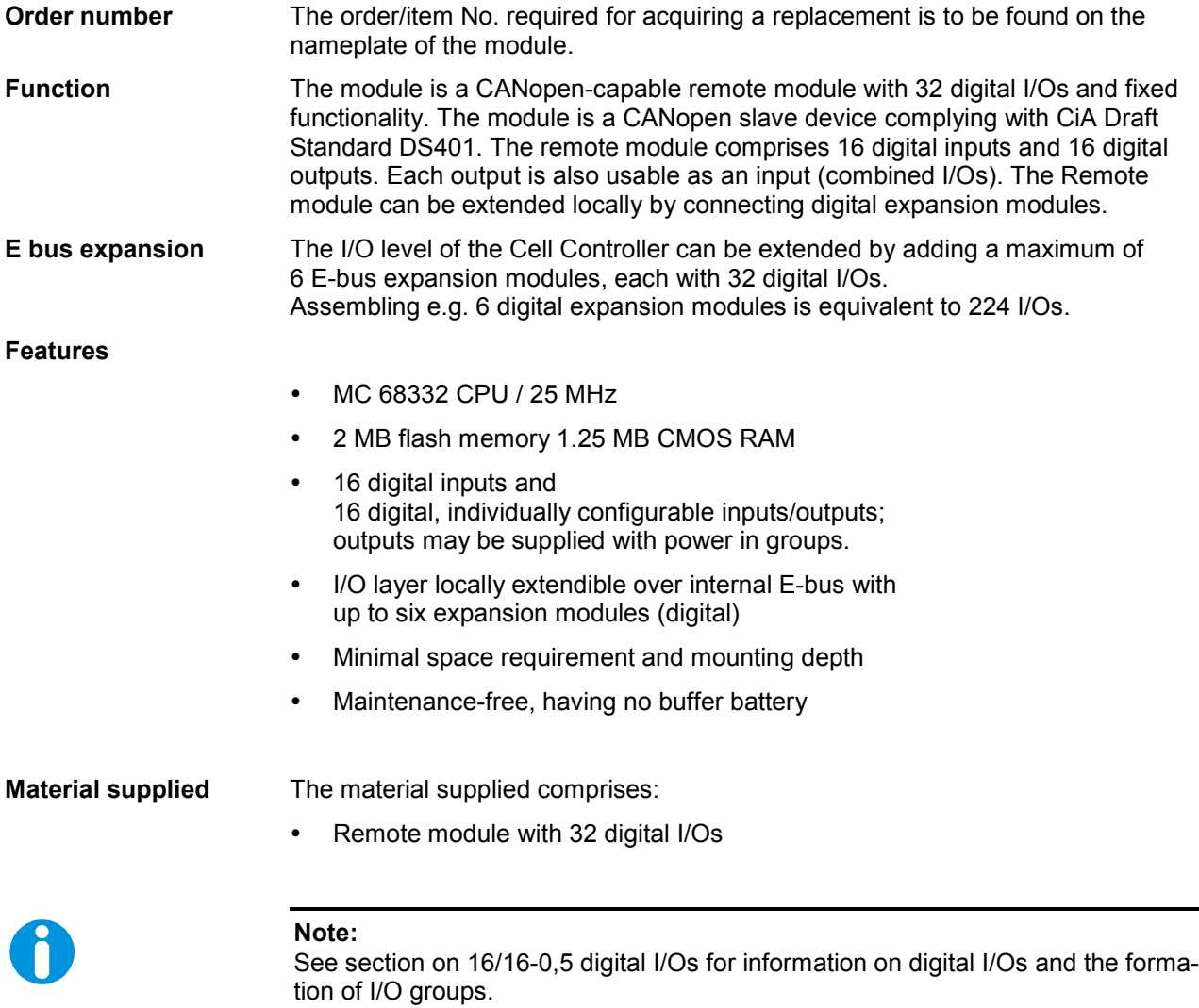

# <span id="page-11-0"></span>**2.2. Technical Data**

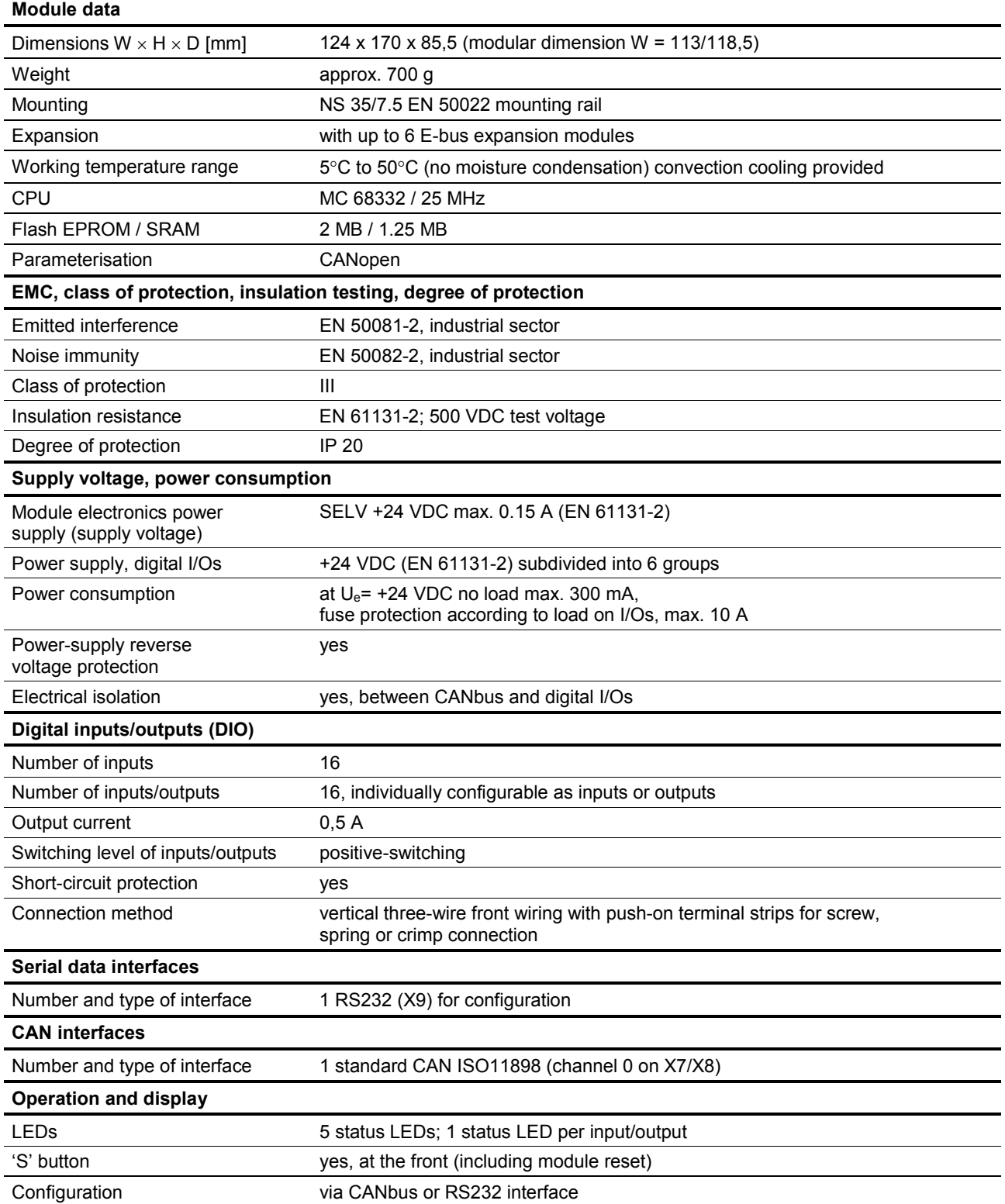

# **2.3. Block Circuit Diagram**

<span id="page-12-0"></span>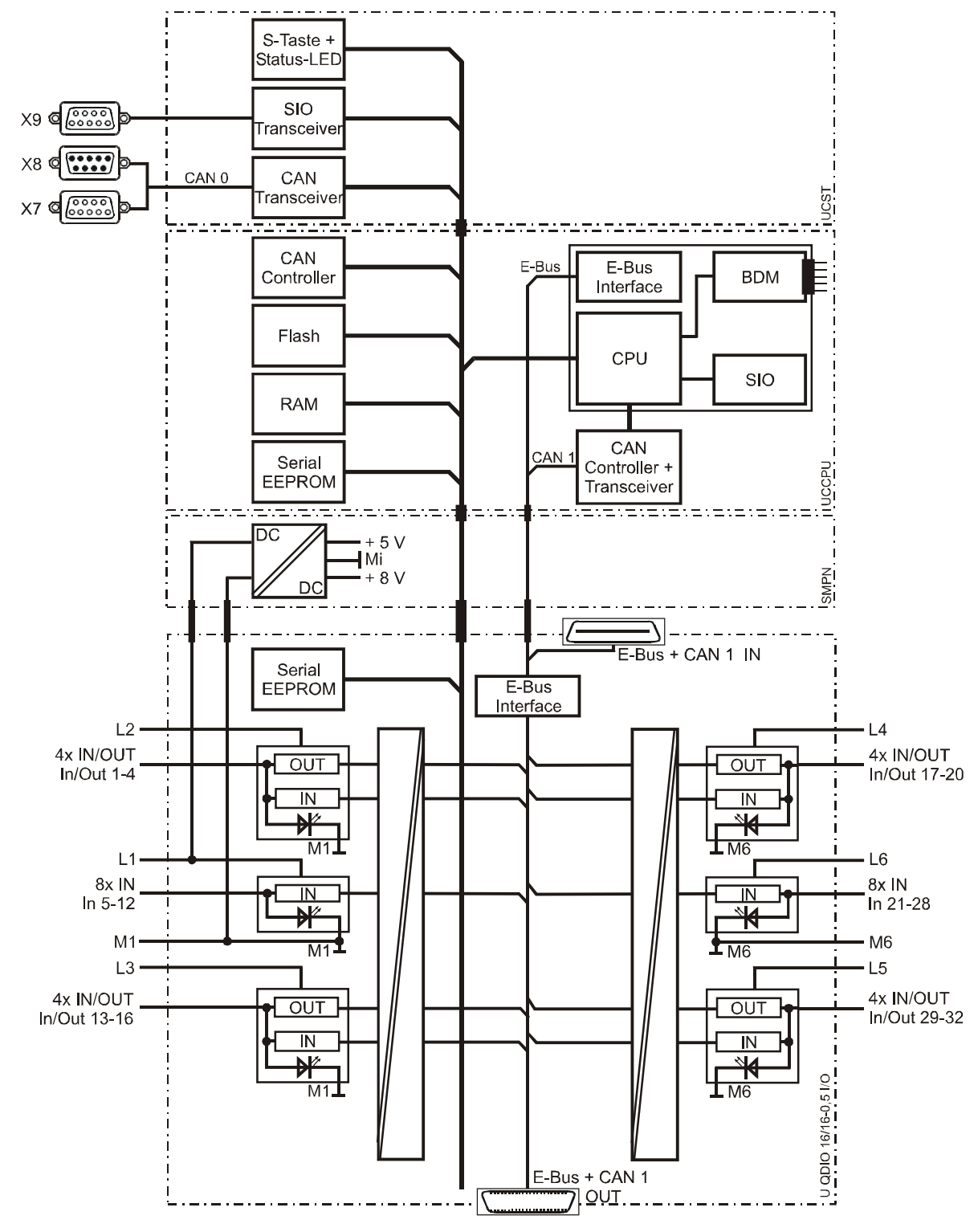

2VF100026DG01.cdr

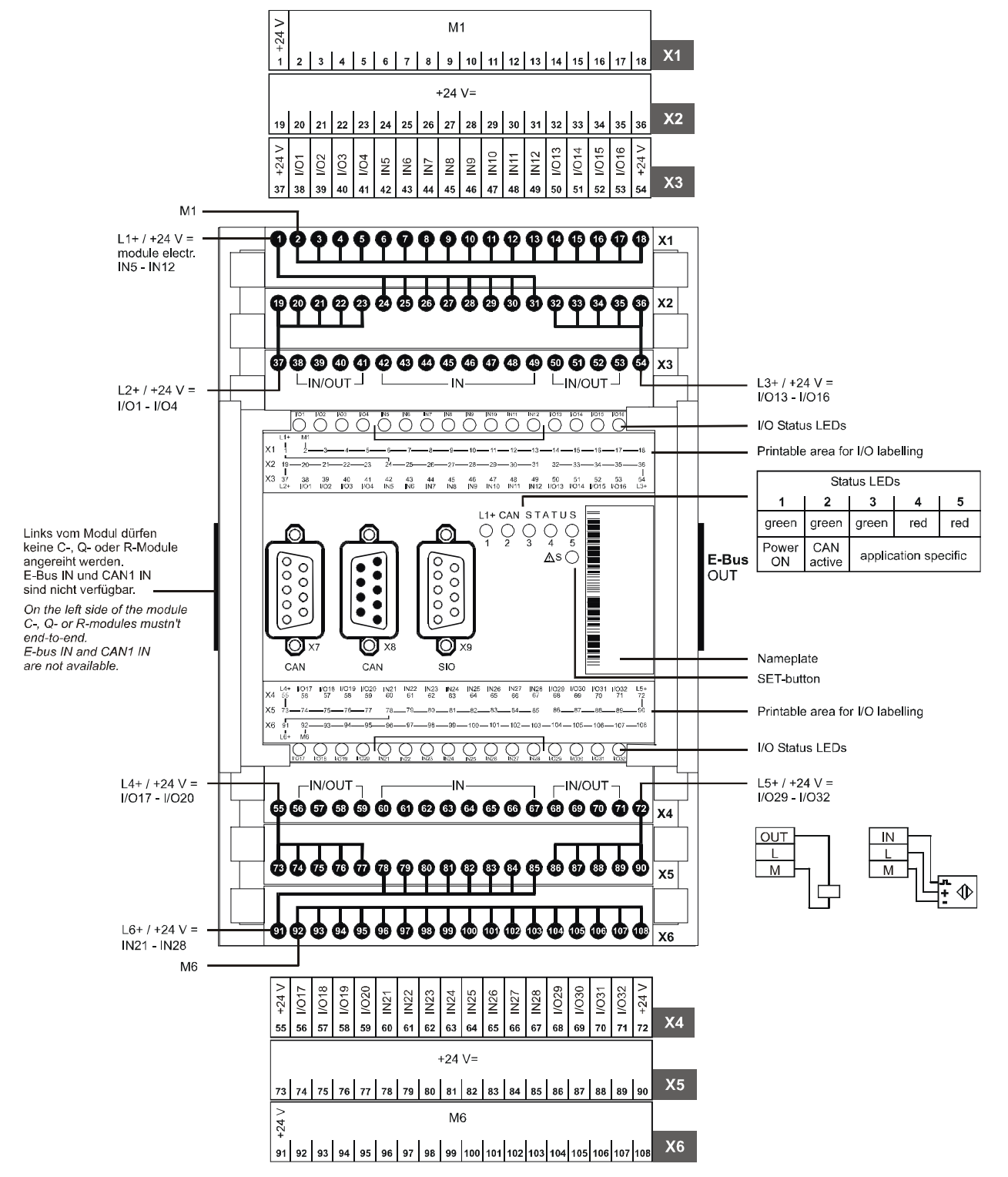

# <span id="page-13-0"></span>**2.4. Module Diagram and Connection Assignment**

2VF100029DG01.cdr

# <span id="page-14-0"></span>**2.5. Assembly Operation**

**Warning !** Do not insert, apply, detach or touch connections when in operation! Destruction or malfunctioning may otherwise occur. Disconnect all incoming supplies before working on modules; including those of connected peripherals such as externally supplied sensors, programming devices, etc.

Re-examine all connections for correct wiring and polarity before applying the sup-

### <span id="page-14-1"></span>**2.5.1. Commissioning**

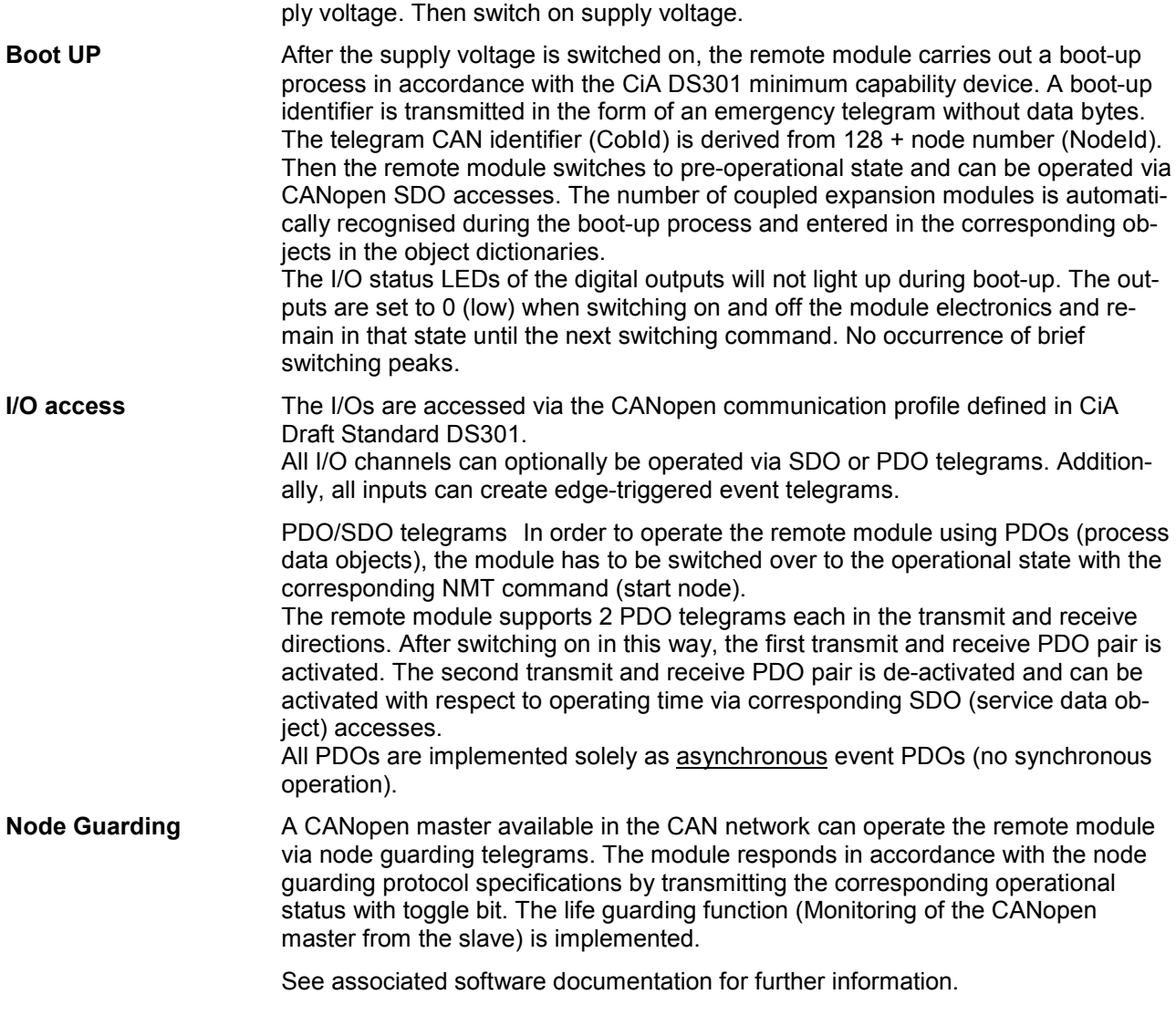

# <span id="page-15-0"></span>**2.5.2. Function Selection, Displays, Diagnostics**

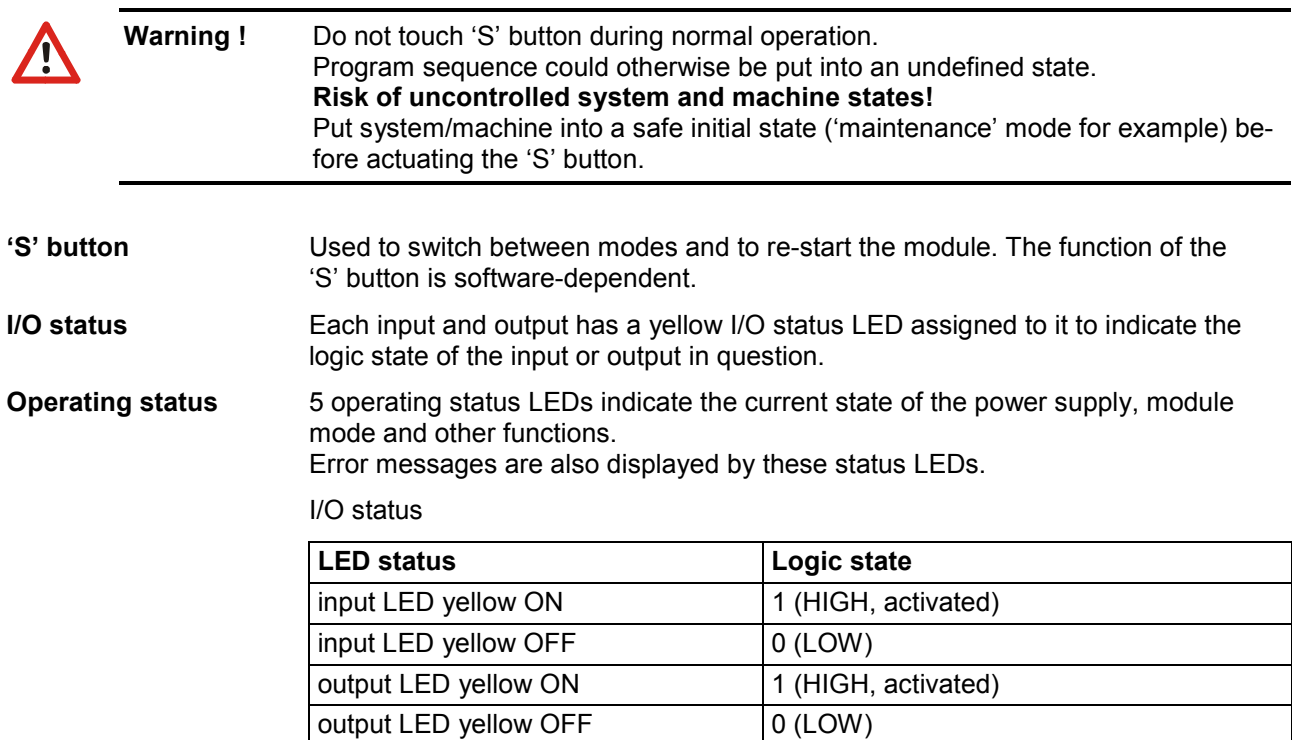

Operating status

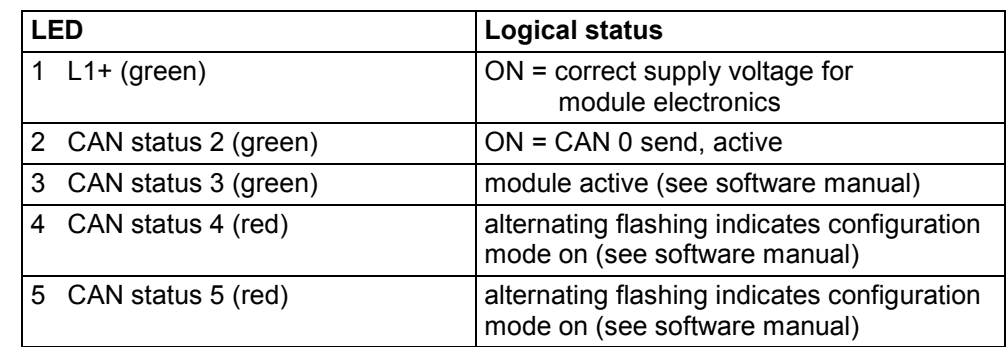

# <span id="page-16-0"></span>**3. Configuration and Programming Tool**

# <span id="page-16-1"></span>**3.1. Programming Tool**

The most commonly-used **p**rogramming **a**nd **d**iagnostic **t**ool (**PADT**) is a personal computer provided by the user.

The features of this peripheral strongly determine how safe and reliable the operation of the automation system with a connected PADT will be. Commercially available PCs are in general not suitable for use under the operating conditions defined for automation system (industrial environment).

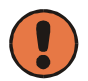

**Caution** The user should specially ensure that the conditions necessary for safe operation as a PADT are fulfilled by the user's chosen PC.

The PADT can be connected to the automation system via

- the CANbus
- the serial module interface
- the Ethernet interface (CEDIO…)

Konfiguration von Node ID und Baudrate mit Peer-to-Peer Verbindung Configuration of the node-ID and baudrate with peer-to-peer connection

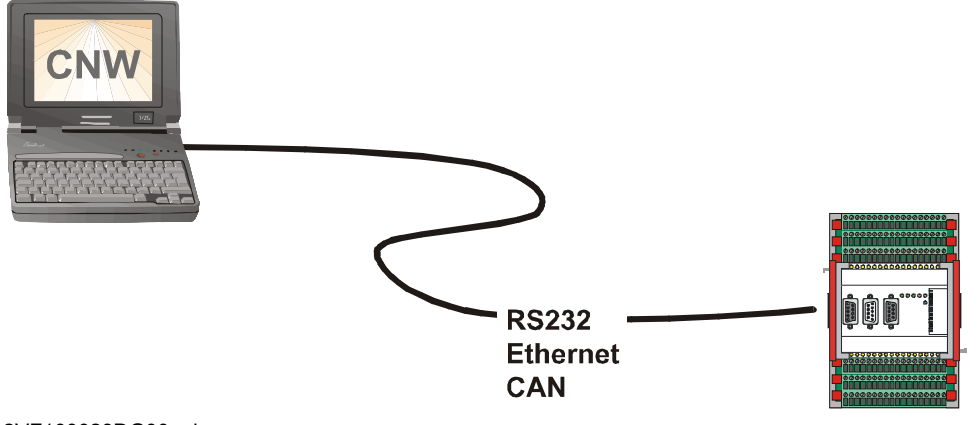

2VF100023DG00.cdr

# <span id="page-17-0"></span>**3.2. Configuration of Cell Controller with the CNW Tool**

New or replaced cell controllers have to be configured before they are used in an application. This procedure can be compared with setting selector switches in other systems. Such switches were deliberately omitted when the automation system was being designed, since these do not allow the array of configuration data currently needed to be represented conveniently and neatly.

In place of this, the automation system uses the user-friendly CNW tool (**C**ANtrol **N**ode **W**izard), which guides you through the configuration process. The familiarisation and documentation requirements usually involved with setting configurations are thus reduced to a minimum.

A single module is connected to the PADT (PC) for configuration.

The module has to be put into configuration mode after the supply voltage has been applied, or, depending on previous use, it may already be ready for configuration.

Configuration mode is indicated by the alternate flashing of the status indicators (LED 4 and 5). If another status is signalled, press the 'S' button.

The elementary parameters 'node ID' (identification number) and 'CAN baud rate' are then configured using the menu item 'peer-to-peer'. The data are validated in the module by pressing the 'S' button located on the module and operation is then possible on a correspondingly set-up CAN bus.

#### **Example:**

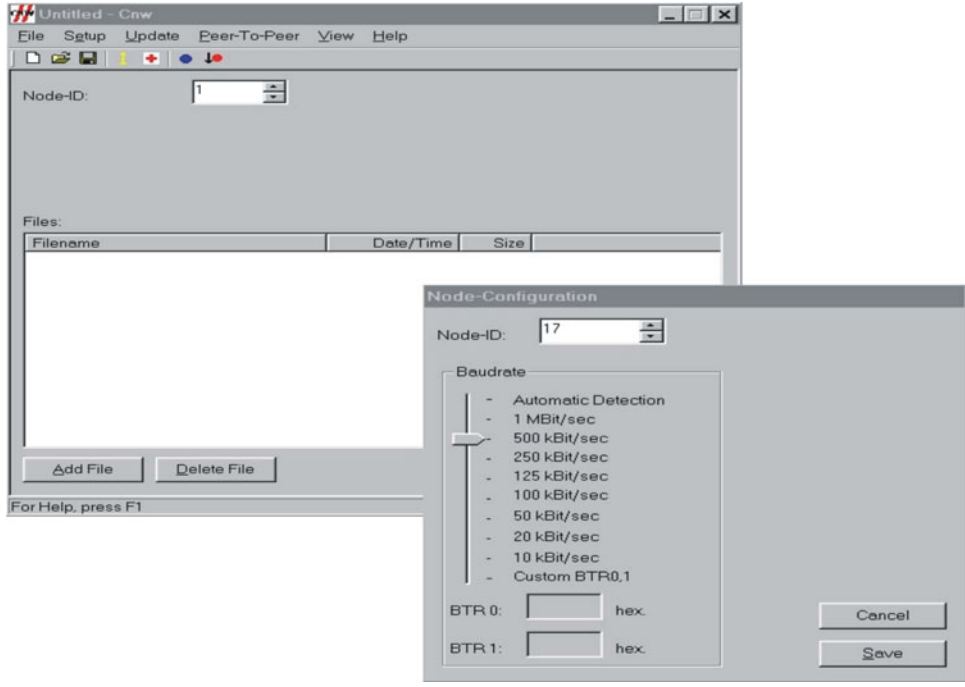

2VF100052DG01.jpg

Other functions of the CNW tool:

 Query firmware information: Enter the node ID of the required cell controller and the CAN baud rate in the main window.

Then select *Firmware Information* in the 'Update' menu.

This allows the firmware information for all cell controllers connected to CAN channel 0 to be queried. This function also allows communication via the CAN bus to be tested at the same time.

- Update firmware.
- Switch between application and configuration (also bootloader) mode: Select *Operation Mode* in the 'Update' menu; this is the same function as manual switching with the 'S' button on the module.

Configuration (bootloader) mode is only required for configuration and reloading of the firmware.

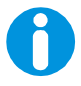

#### **Note:**

Further programming procedure is determined by the programming environment used (IEC 61131/C). For more information, see the relevant programming manuals.

# <span id="page-18-0"></span>**3.3. Setting the Node ID**

The individual CAN bus users are identified within the automation system communications by an unambiguous node ID.

The node ID numbers from 1 to 127 are permitted.

These numbers can be allocated at will, however, they do affect individual CAN user priorities *(do not confuse with CAN message identifiers)*.

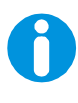

#### **Note:**

Users of **the same** physical CAN line **must always** be allocated an unambiguous node ID.

# <span id="page-18-1"></span>**3.4. CAN Baud Rate**

In order to ensure successful CAN communication, there should be a uniform baud rate setting for all bus users. The values chosen should be selected in accordance with the maximum line length, but should not be unnecessarily high (extra safety factor).

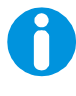

#### **Note:**

Cell controller communication occurs during programming and maintenance in CAN exclusively by means of CAN channel 0 on the front panel of the module. Channels 1 and 2 are reserved for the application programs. There is always a uniform baud rate for a physical CAN line. For this reason, baud rate settings **have to be** identical for all users located in the same line, both during configuration (with the CNW) and in the application programs. Different lines may have different baud rates.

# <span id="page-19-0"></span>**3.5. Gateways – Exceptional Cases**

A gateway provides the means for a cell controller to receive certain CAN messages over a given channel and to transmit these unchanged, i.e. with the same CAN identifier, over another channel, perhaps with a different baud rate.

In order to keep the system load to a minimum, it is possible and indeed advisable to let only a certain number of CAN messages pass through the gateway. The cell controller gateway functionality must explicitly be activated by the application program (function block or library function).

#### **Note:**

If you want to programme and maintain cell controllers behind a gateway, then the entire CAN identifier range (1409 to 1663) has to be transmitted in both directions. When this is happening, the node IDs of these cell controllers should not collide with other node IDs in the higher-level system.

In this case, the system cannot be programmed via the gateway node serial interface.

The application program must already be started on this node for the gateway to be activated; only in this way can the function blocks be called.

Individual configuration means that the user has a considerable degree of flexibility when it comes to arranging the gateway functionality.

It might be necessary for the user to have more in-depth knowledge of the communication protocols (CAN, CANopen) in order to implement the required functionality successfully. (Keywords: high system load or number of users, time-critical applications, etc.)

# <span id="page-20-0"></span>**4. Digital Inputs/Outputs (high side-/low side switching)**

Outputs may also be connected to inputs without additional external load.

# <span id="page-20-1"></span>**4.1. Grouping of Inputs/Outputs**

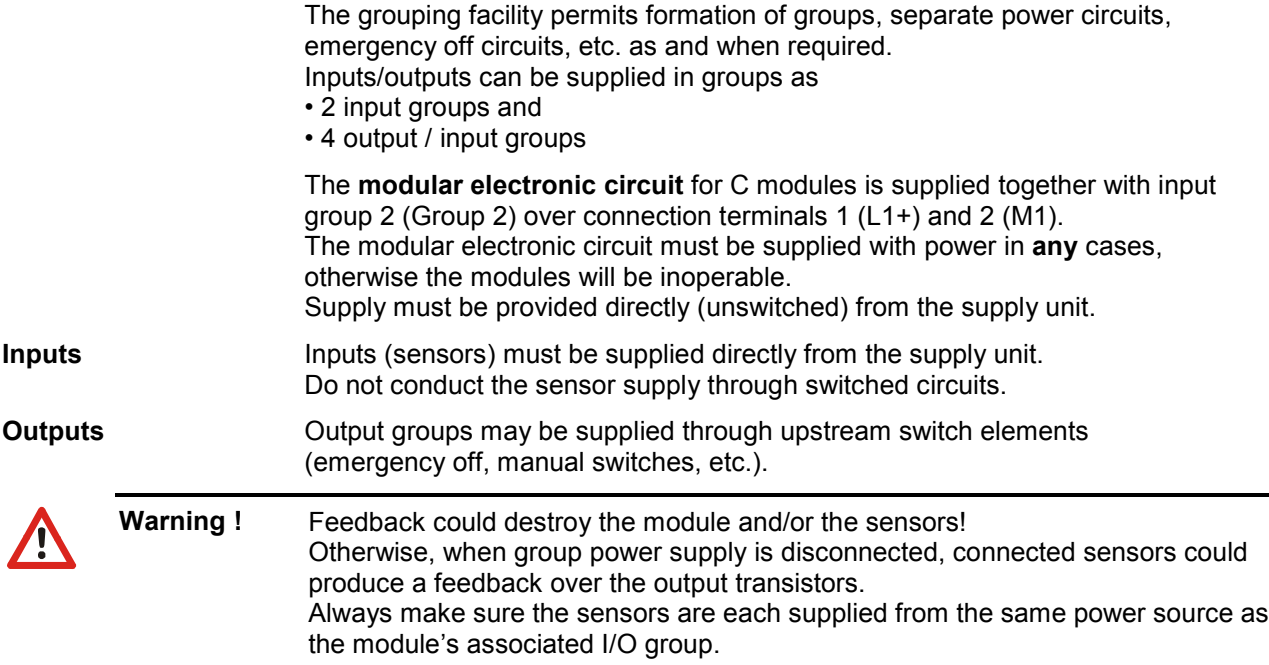

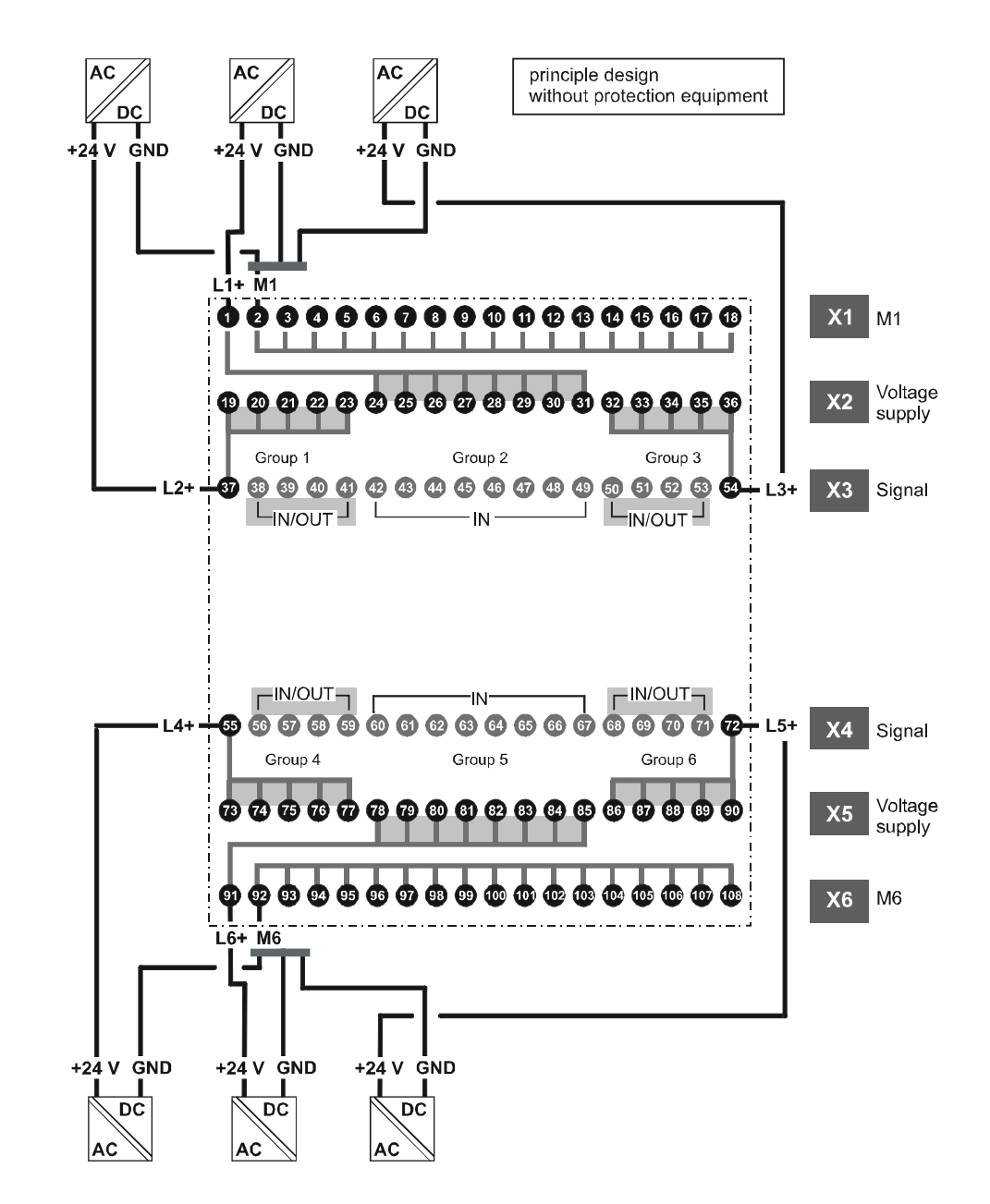

# <span id="page-21-0"></span>**4.1.1. Schematic Diagram of Input/Output Grouping (high side-/low side switching)**

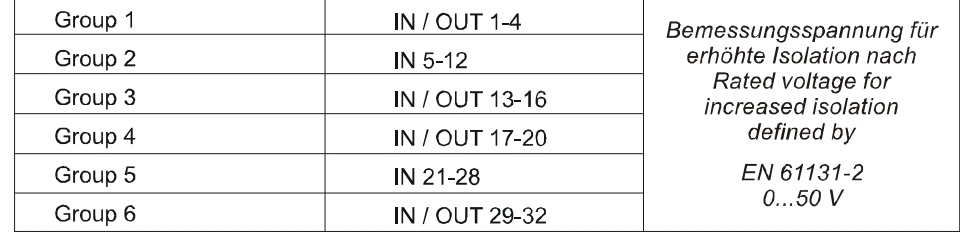

2VF100007DG00.cdr

### <span id="page-22-0"></span>**4.1.2. Without Grouping (high side-/low side switching)**

Wird auf die Gruppenbildung bei der Spannungsversorgung verzichtet, sind vom Anwender die im folgenden Bild dargestellten Verbindungen herzustellen. Without grouping of the voltage supply, the user has to build the following connection.

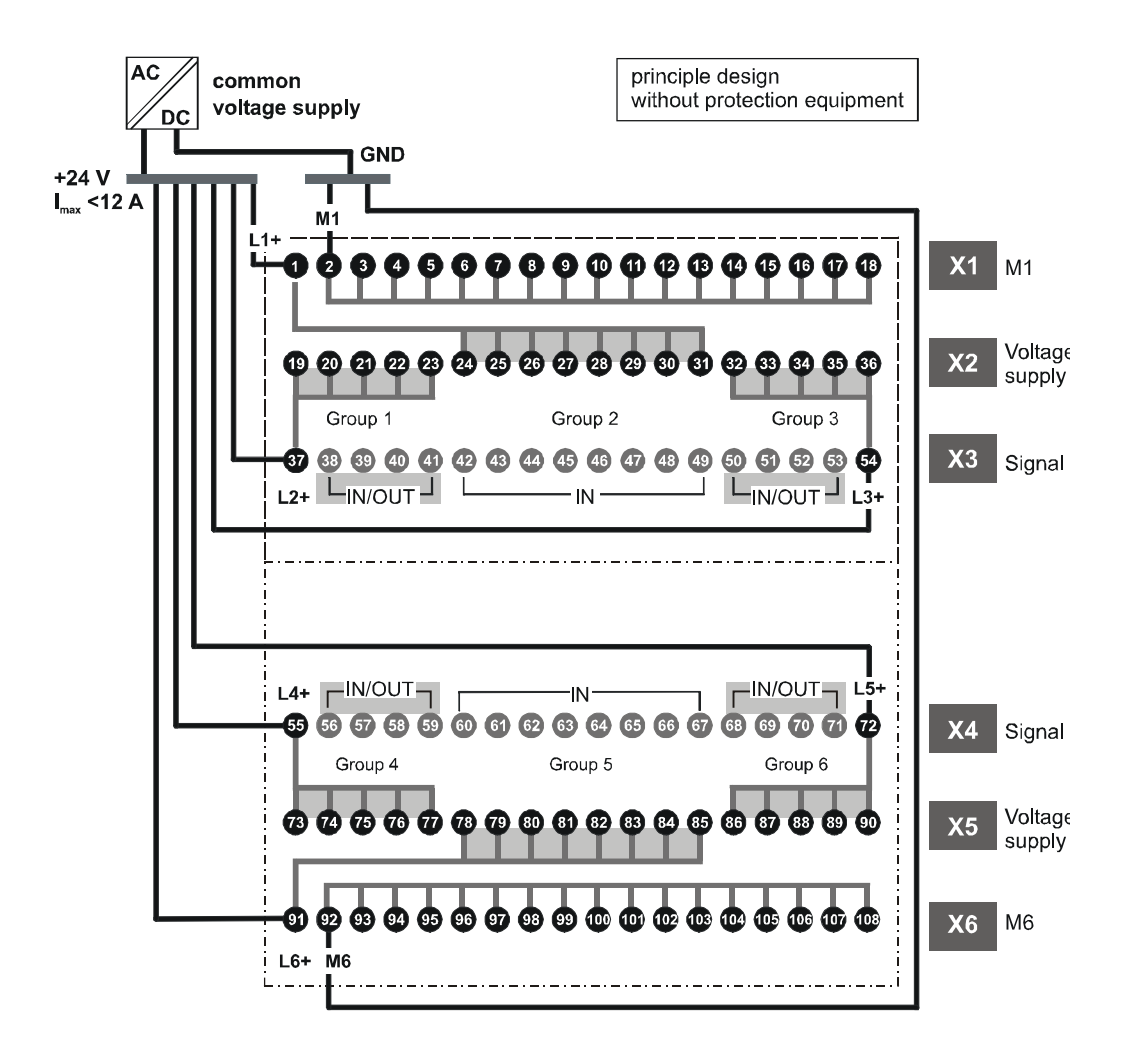

2VF100008DG01.cdr

# <span id="page-23-0"></span>**4.2. Digital Inputs, high side switching**

The digital inputs are high side switching type 1 inputs for 3-conductor sensors. They are designed for input voltages of 24 V nominal. The inputs are transmitted cyclically to the CPU. An open input is interpreted as static 0 (LOW).

#### **Pulse recognition and interference suppression**

Inputs are read cyclically. Pulses  $<$  100  $\mu$ s are hardware suppressed. The sampling interval can be parameterised by software. The shortest possible sampling interval is  $250 \mu s$ .

If pulses are to be detected reliably they must be longer than the sampling interval stipulated by software.

Multiple sampling can be programmed in order to suppress spurious pulses. Sampling interval and multiple sampling (filtering) can be activated in groups of 32 inputs each.

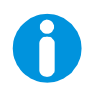

#### **Note:**

This function is available only for C applications at present. Using IEC 61131-3 the filter is permanently set to 250 us.

**Operating status** The status of each input is indicated by a yellow operating status LED on the front panel of the module. The LEDs are spatially assigned to the supply terminals. An LED lights when its associated input is activated (logical 1 / HIGH).

### <span id="page-23-1"></span>**4.2.1. Block diagram of input, high side switching**

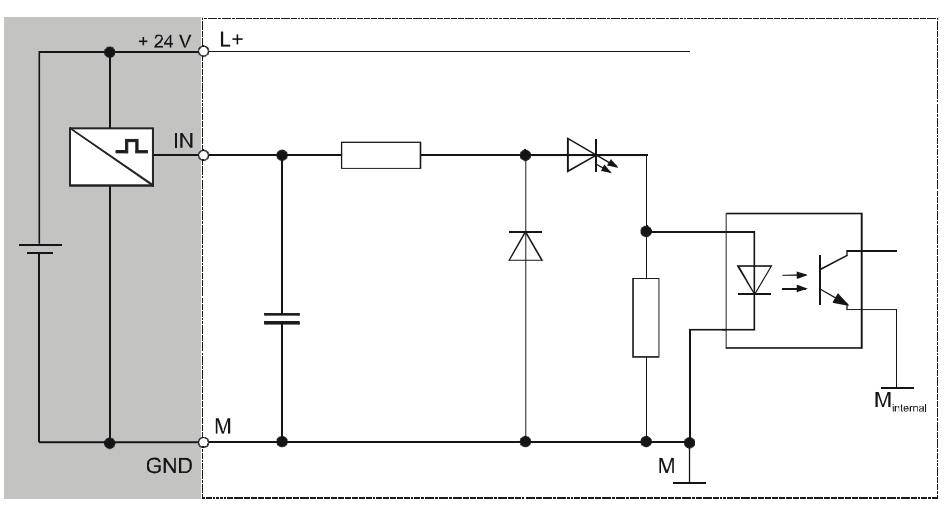

2VF100009DG01.cdr

# <span id="page-24-0"></span>**4.3. Digital Inputs, low side switching**

The digital inputs are low side switching type 1 inputs for 3-conductor sensors. They are designed for input voltages of 24 V nominal. The inputs are transmitted cyclically to the CPU. An open input is interpreted as static 0 (LOW).

#### **Pulse recognition and interference suppression**

Inputs are read cyclically. Pulses  $<$  100  $\mu$ s are hardware suppressed. The sampling interval can be parameterised by software. The shortest possible sampling interval is  $250 \mu s$ .

If pulses are to be detected reliably they must be longer than the sampling interval stipulated by software.

Multiple sampling can be programmed in order to suppress spurious pulses. Sampling interval and multiple sampling (filtering) can be activated in groups of 32 inputs each.

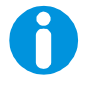

#### **Note:**

This function is available only for C applications at present. Using IEC 61131-3 the filter is permanently set to 250 us.

**Operating status** The status of each input is indicated by a yellow operating status LED on the front panel of the module. The LEDs are spatially assigned to the supply terminals. An LED lights when its associated input is activated (logical 0 / LOW).

### <span id="page-24-1"></span>**4.3.1. Block diagram of input, low side switching**

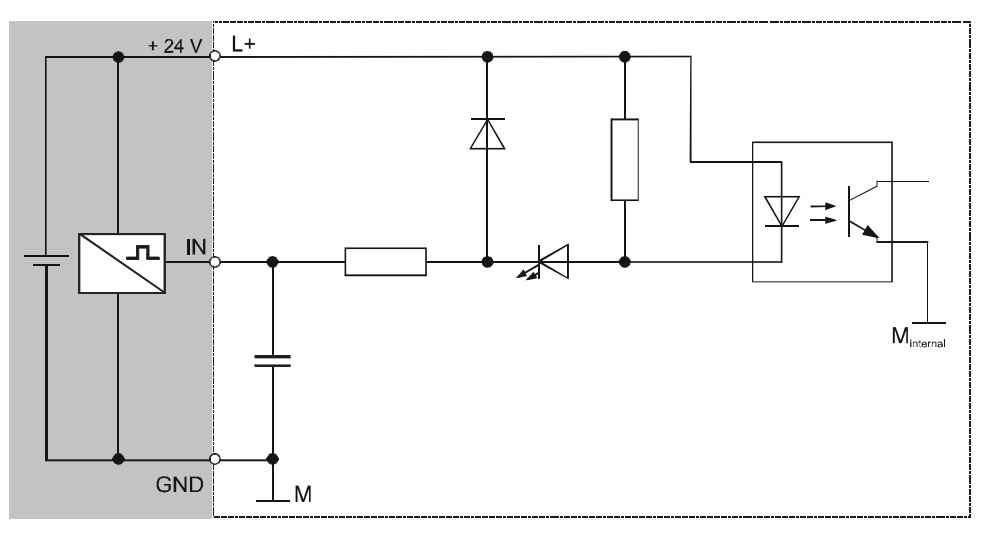

2VF100085DG00.cdr

# <span id="page-25-0"></span>**4.3.2. Digital Inputs Data (high side-/low side switching)**

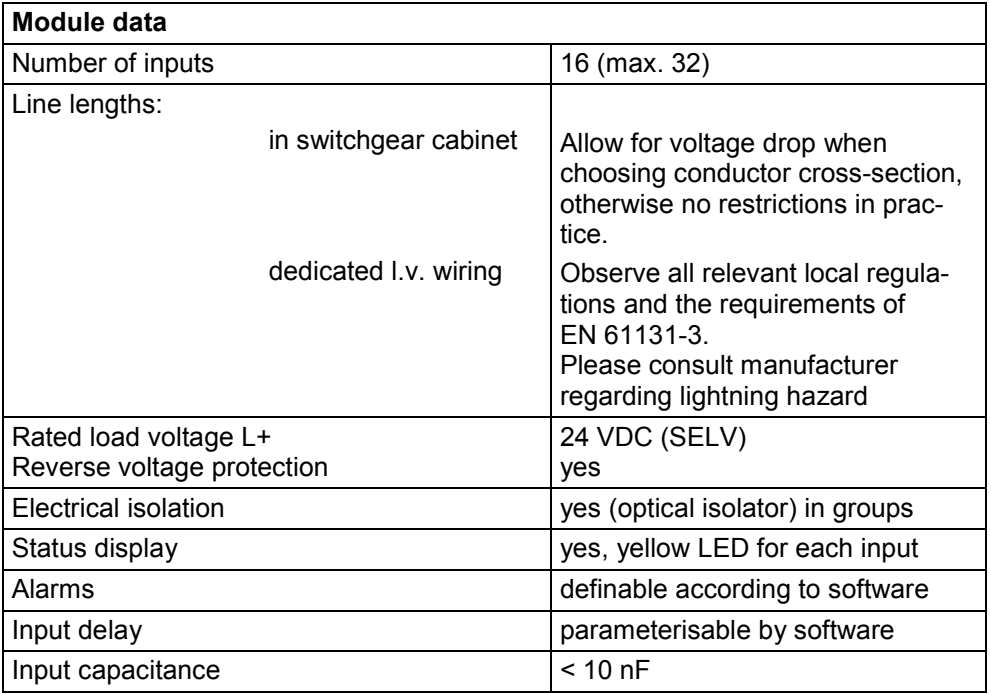

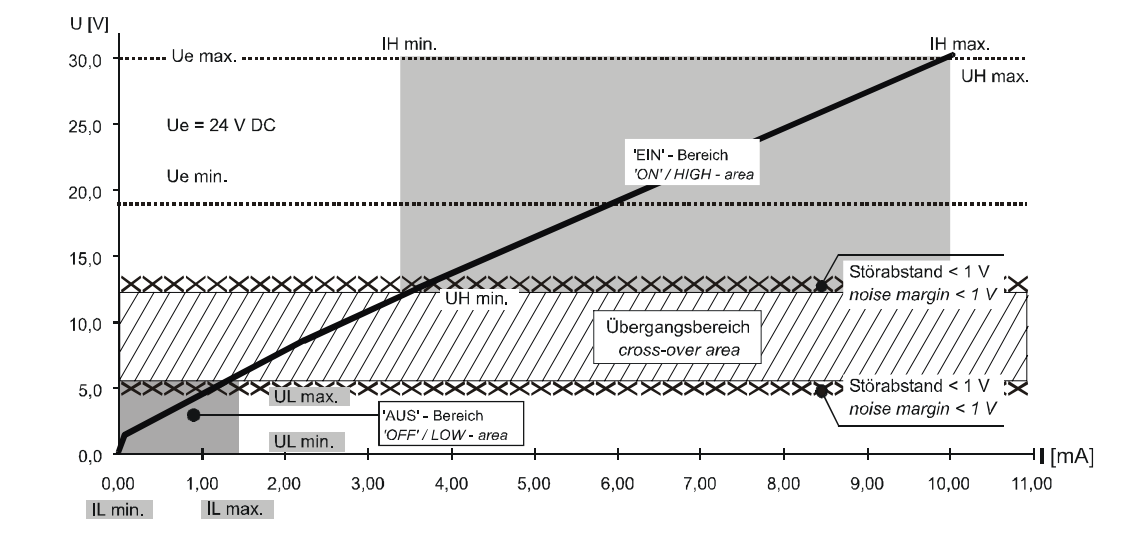

### **Digital-input operating areas** (high side-/low side switching)

#### Eingangsspannung (DC) der externen Stromversorgung Input voltage (DC) of extern power supply

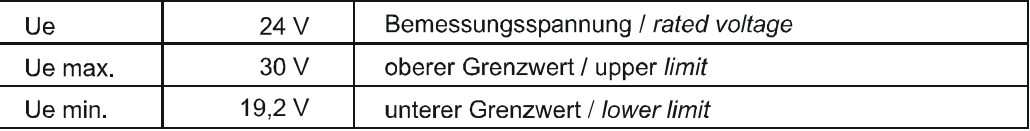

#### Grenzwerte für '1' Signal für die 'EIN'-Bedingung Limit for '1' signal for the 'ON'-condition

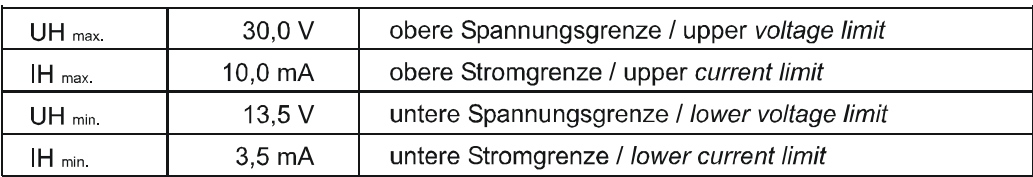

#### Grenzwerte für '0' Signal für die 'AUS'-Bedingung Limit for '0' signal of the 'OUT'-condition

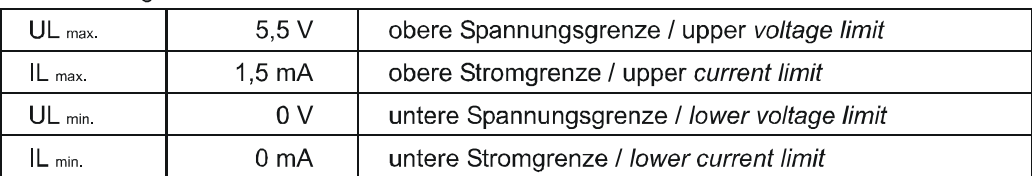

2VF100010DG00.cdr

# <span id="page-27-0"></span>**4.4. Digital Outputs, high side switching**

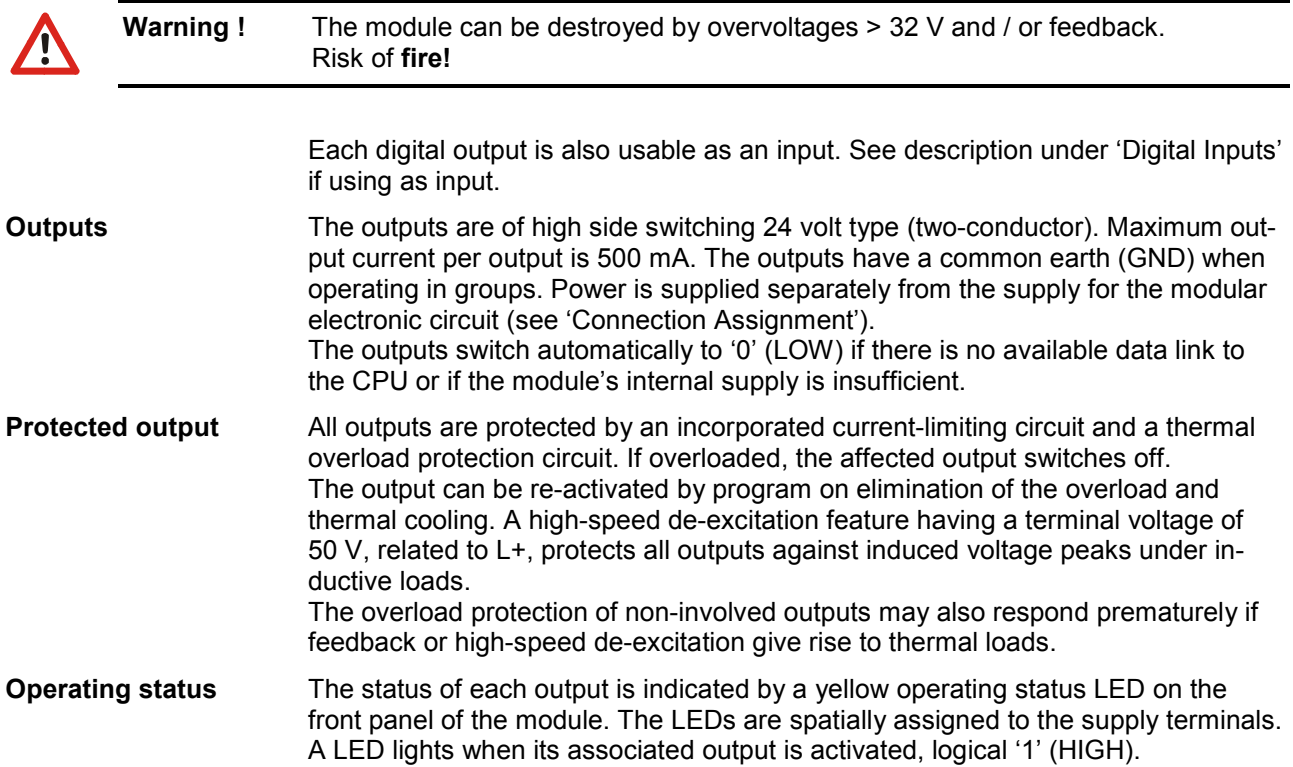

# <span id="page-27-1"></span>**4.4.1. Block diagram of output high side switching**

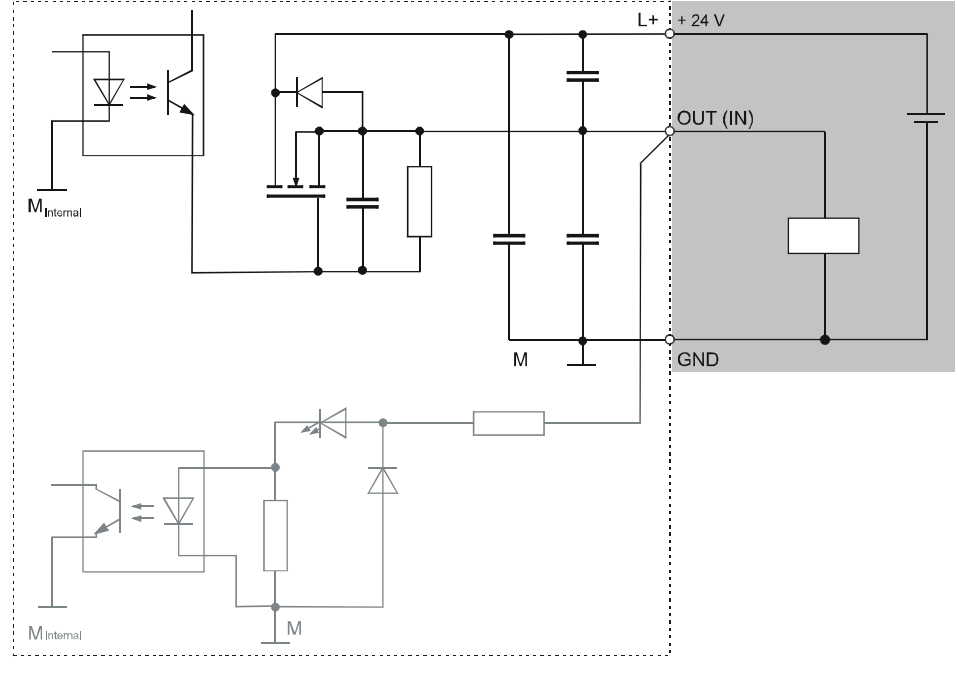

2VF100011DG01.cdr

# <span id="page-28-0"></span>**4.5. Digital Outputs, low side switching**

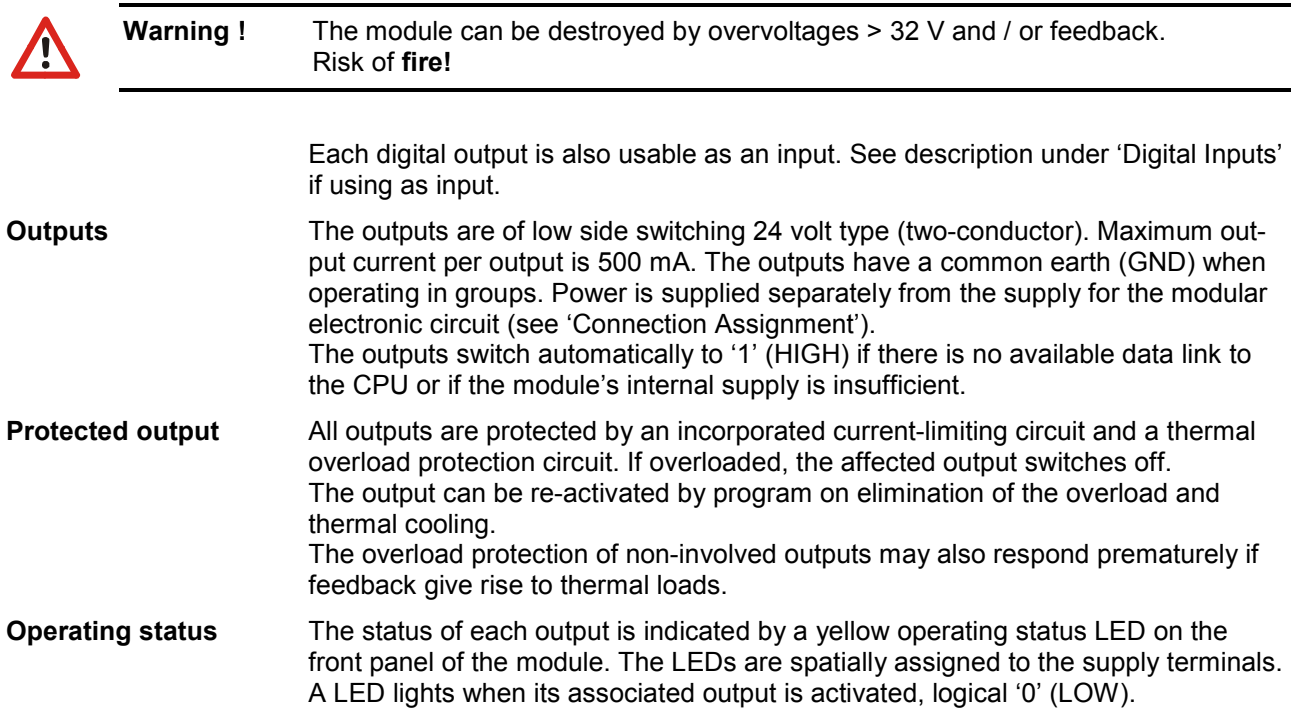

# <span id="page-28-1"></span>**4.5.1. Block diagram of output low side switching**

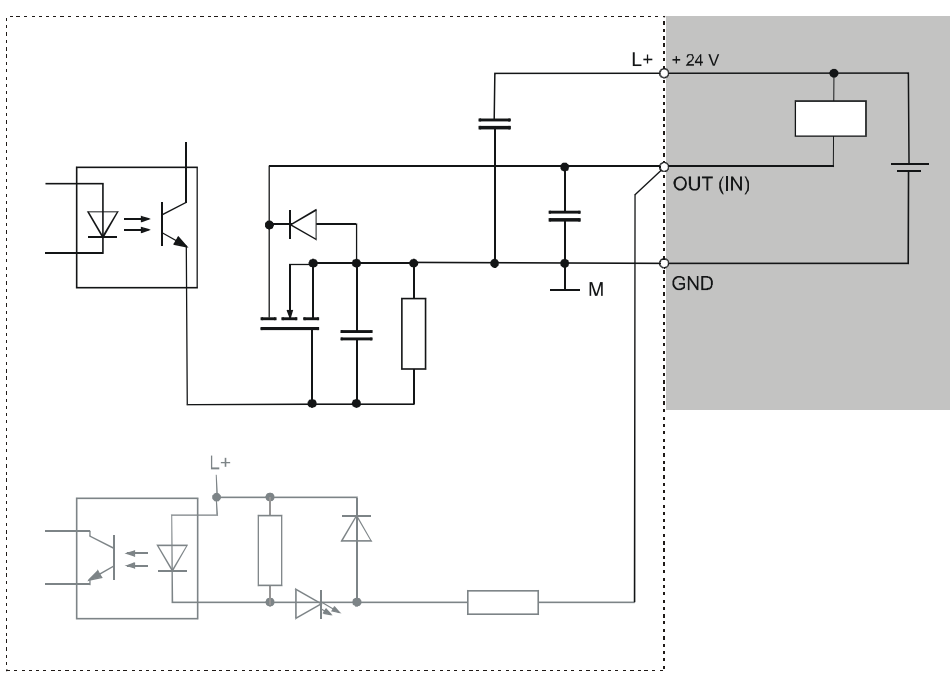

2VF100086DG00.cdr

# <span id="page-29-0"></span>**4.5.2. Digital Outputs Data (high side-/low side switching)**

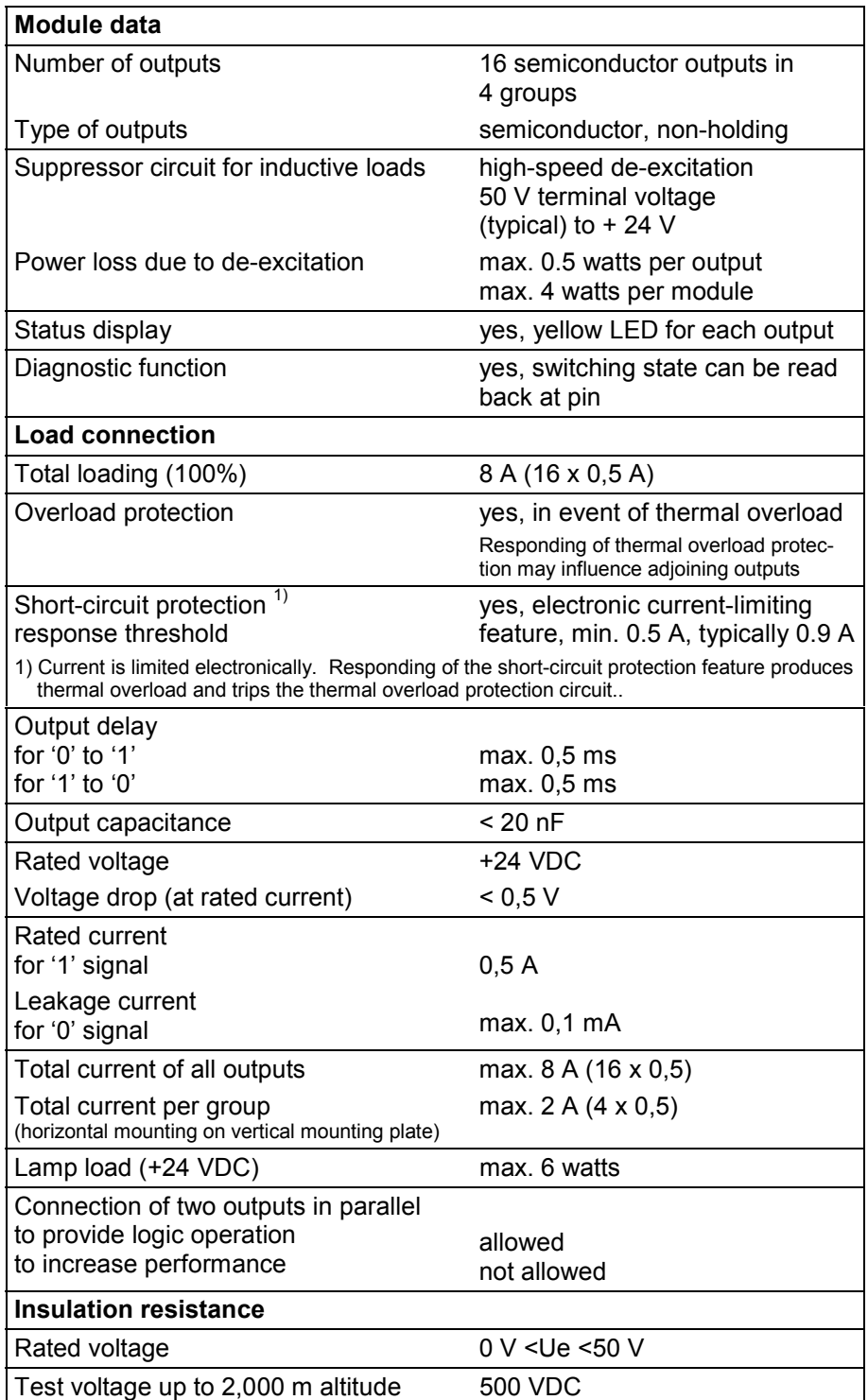

### <span id="page-30-0"></span>*Overload Reaction of Digital Outputs (high side-/low side switching)*

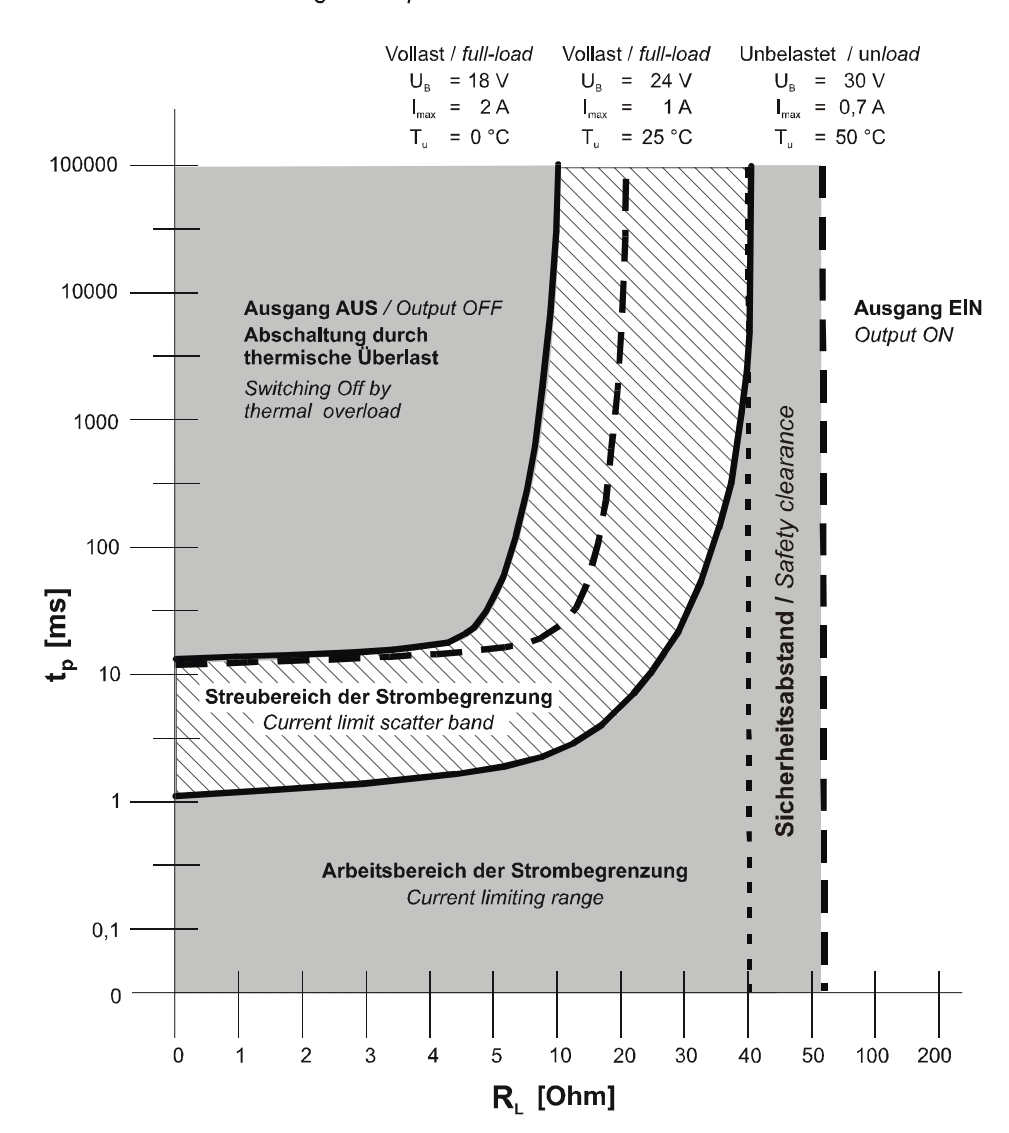

Überlast-Verhalten der digitalen Ausgänge Overload-reaction of digital output

Innerhalb des Streubereichs der Strombegrenzung ist das Verhalten der Strombegrenzung undefiniert.<br>Within the current-limit scatter band the reaction of current limiting is undefined.

2VF100021DG00.cdr

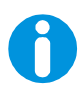

#### **Note:**

It is not possible to know for certain within the current limit scatter band whether the response will be to disconnect or to return to the working range. As a result, this state should be avoided!

The output is ready for operation by elimination of the overload and thermal cooling.

blank page

# <span id="page-32-0"></span>**5. Object Dictionaries for Remote I/O Module 16/16**

# <span id="page-32-1"></span>**5.1. General**

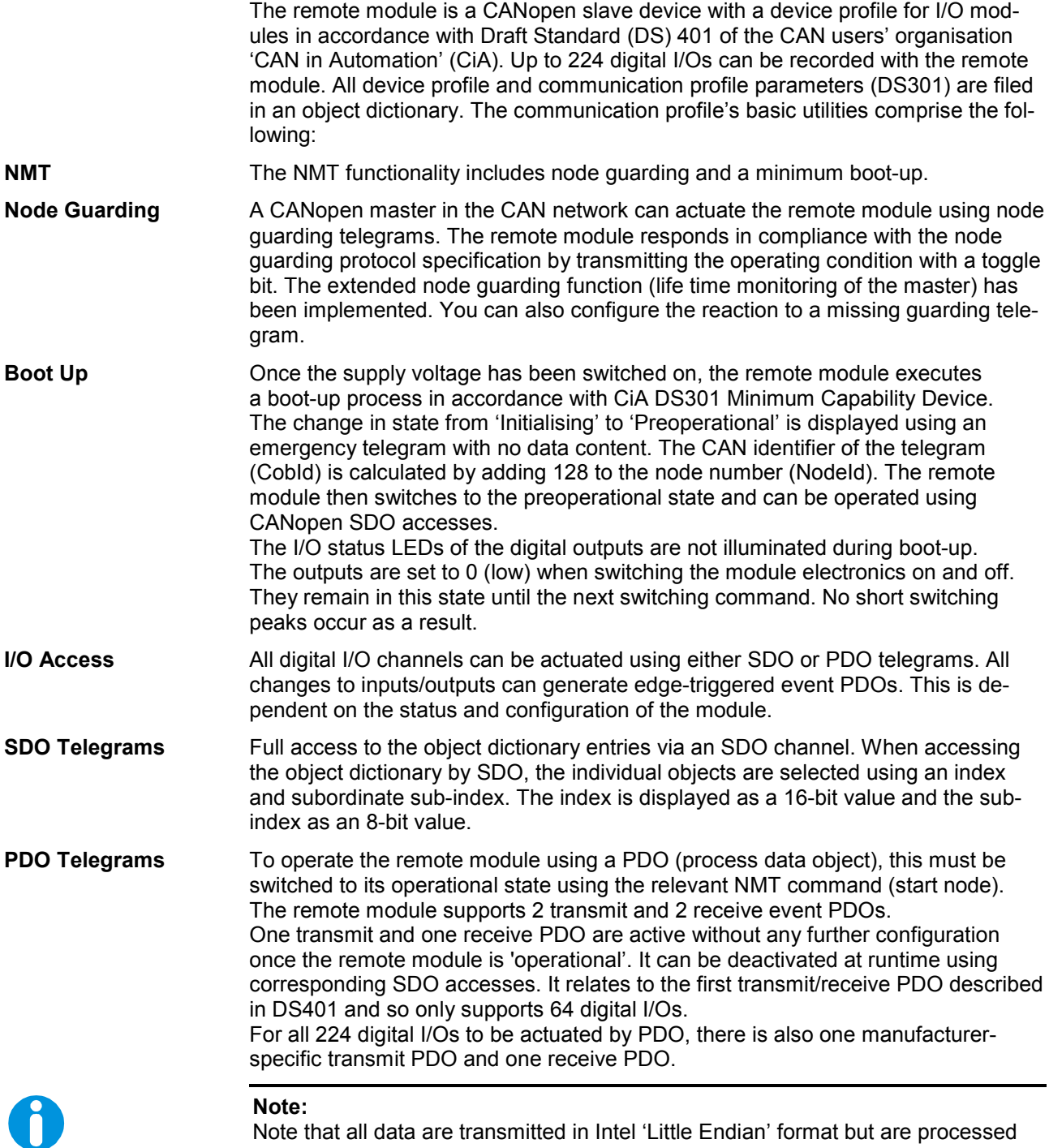

a are transmitted in Intel 'Little Endian' format but are processed and displayed within the module in Motorola format.

### <span id="page-33-0"></span>**5.2. Access to I/O Data**

A remote module comprises 16 digital inputs and 16 digital combined input-output ports (see diagram). It can be expanded with up to six digital I/O expansion modules with the same I/O arrangement. The I/Os are always accessed via the object dictionary. There the I/Os are subdivided into 8-, 16- or 32-bit-wide I/O groups. Beginning with 1, the individual I/O groups are numbered consecutively from left to right in accordance with the physical position of the module.

After the remote is switched on, the system automatically determines the number of I/O modules and the I/O group objects are created correspondingly in the object dictionary. There are 4 objects for the 8-bit group (index 0×6000), 2 objects for the 16-bit group (index  $0\times 6100$ ) and 1 object for the 32-bit group (index  $0\times 6120$ ) per I/O module. The 32-bit object corresponds to the number of I/O modules. The user can read out the values with SDO telegrams. The subindex 0 contains the number of objects that are available in the corresponding group.

**Read accesses** Read accesses provide the current connector status, regardless of whether they are used as an input or output.

**Write accesses** With write accesses the respective input bits are masked by the system.

#### DWORD Datenzugriff auf RDIO E/A Daten

DWORD Data access to RDIO I/O

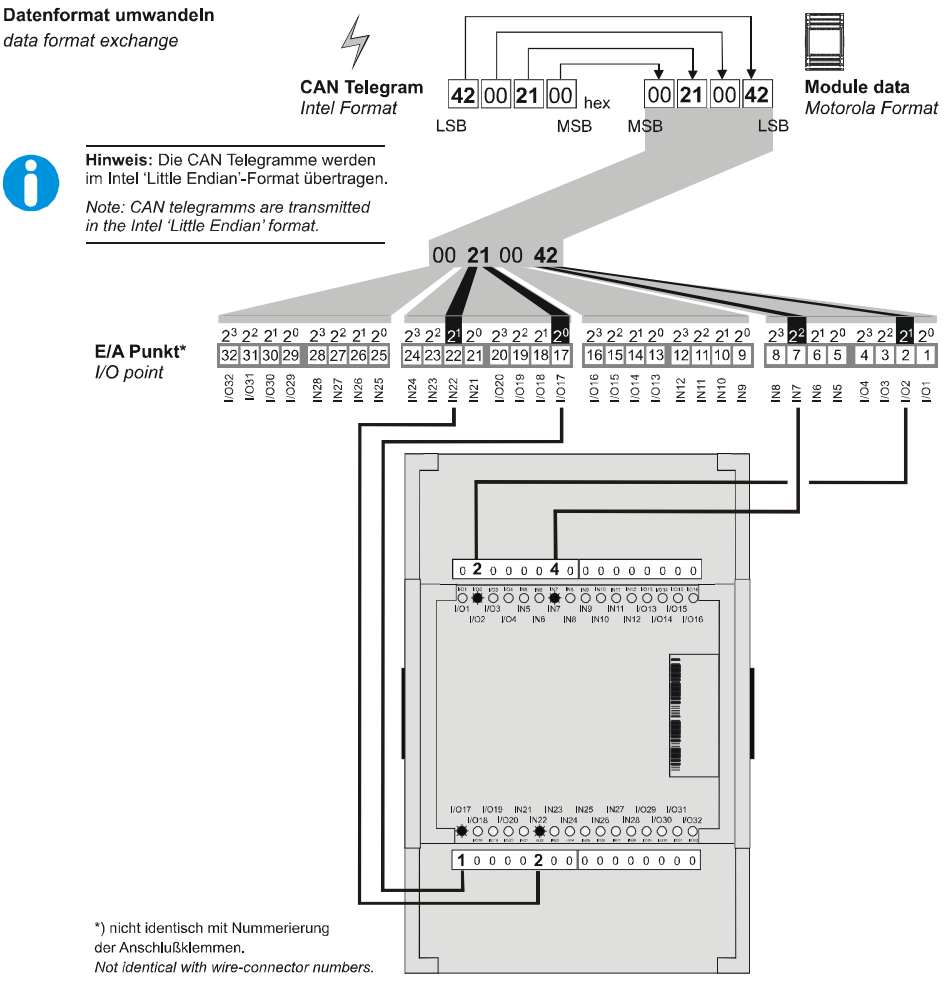

2VF100022DG02.cdr

### <span id="page-34-0"></span>**5.2.1. Operating Status Display (Software)**

**Operating Status** Five operating status LEDs display the current state of the power supply, module mode and error messages. The general states and their meanings were described in the chapter entitled 'Function Selection, Displays, Diagnosis'. The following outline relates exclusively to special system-dependent software states that are indicated by the operating status LEDs. Pressing the S key opens a time window for accessing the boot loader/ configuration status. Pressing the S key once while the application module is active illuminates LED4 + LED5. If you press the S key again while these LEDs are illuminated, the boot loader/configuration status is activated. If you do not press the S key a second time - while these LEDs are illuminated - the application module is reset only. To start the application module from the boot loader, press the S key once only.

**CANopen Status** The following outline relates exclusively to special software states of the CANopen software that are indicated by the operating status LEDs.

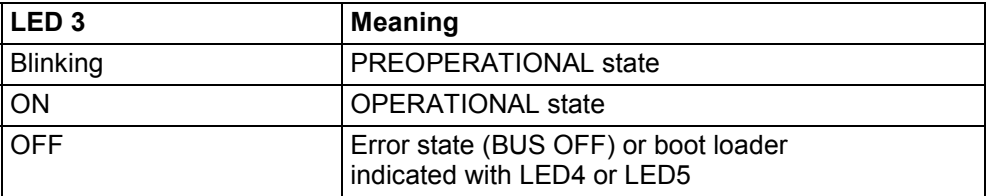

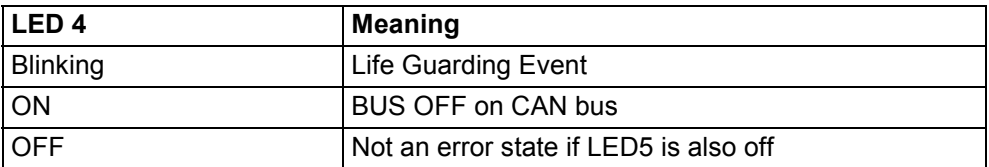

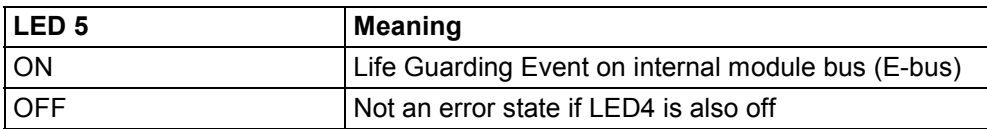

#### **Diagnostics Monitor** The system software of the module logs system events internally. These are entered in the diagnostics monitor. You can access this data using the software tool CNW. The module-specific features are described here; the online help for CNW contains details of the tool.

The image below shows the diagnostics entries. Logged errors are indicated by a red dot. Two module-specific error states are displayed.

E-bus (internal system bus) Guarding Error:

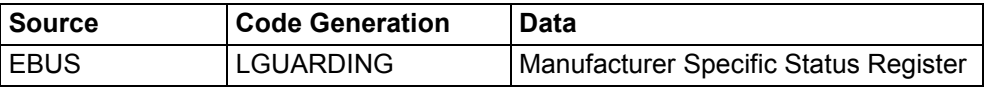

Life Guard Error

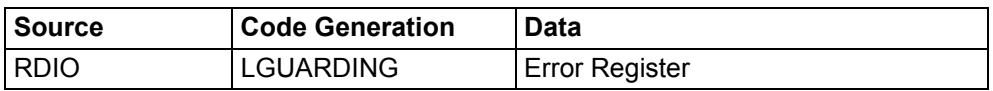

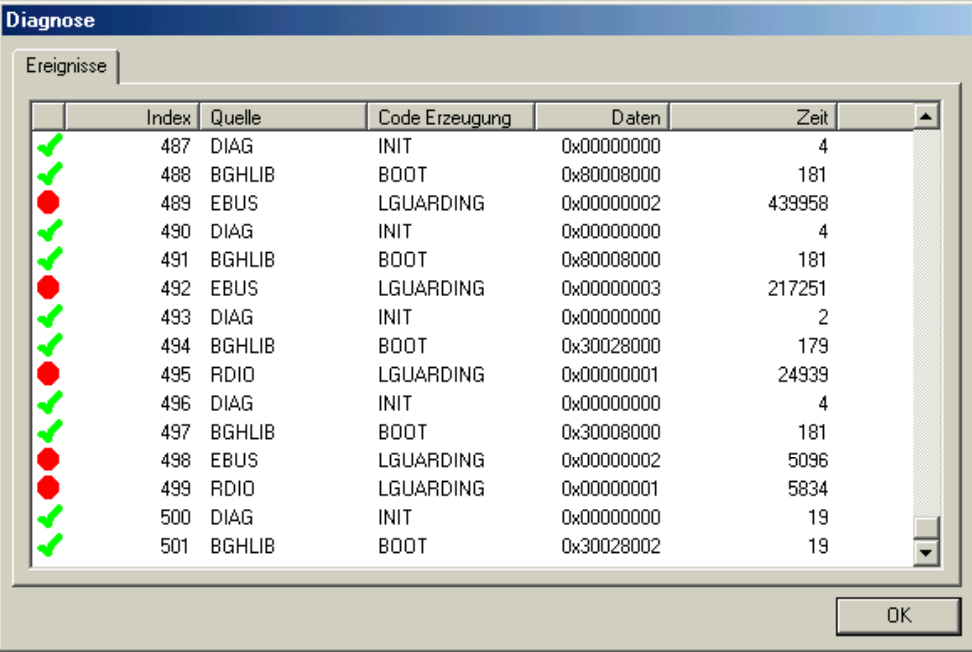

2VF100105DG00.bmp

# <span id="page-36-0"></span>**5.3. Service Data Objects (SDOs)**

All object dictionary entries can be accessed via SDO telegrams. Only the socalled expedited protocol is supported, which can contain up to 4 bytes of user data. In association with this, all object dictionary entries are 4 bytes or less.

The expedited protocol contains a request telegram, transmitted by a CANopen master, and a corresponding response telegram of the CANopen slave modules. Remote modules cannot initiate request telegrams, but merely respond to requests. The Remote module supports one SDO channel. The request and response telegram CAN identifiers (CobId) are derived from the node numbers (NodeId) set by the CNW software. For this purpose, the standard identifiers as stipulated by the CiA DS301 CANopen communication profile are used.

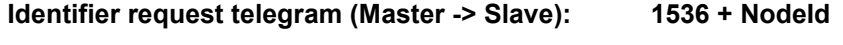

**Identifier response telegram (Slave -> Master): 1408 + NodeId**

The graphic below is a schematic representation of the expedited protocol structure:

The first byte in the expedited protocol (CMD) contains coding which describes whether data from the slave module object dictionary should be uploaded or downloaded. Index and subindex identify the object. In 'download data' the user data of up to 4 bytes are contained in the request telegram, whereas the user data are included in the response telegram in 'upload data'.

#### Example 'Download'**: Download data to remote module**

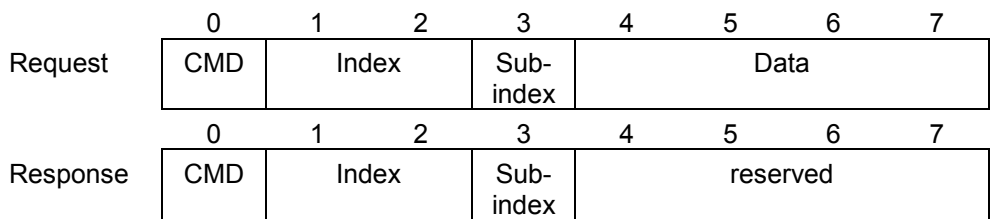

#### Example 'Upload': **Upload data from remote module**

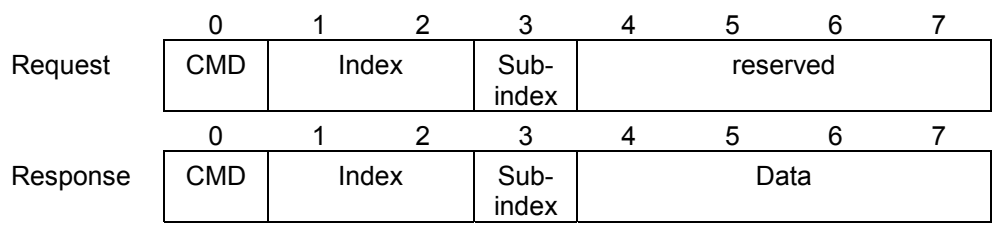

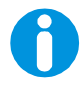

#### **Note:**

Please refer to the section on telegram formats for a detailed description of SDO telegrams.

# <span id="page-37-0"></span>**5.4. Process Data Objects (PDOs)**

Process data objects (PDOs) are defined as individual, unconfirmed CAN telegrams. They can be transmitted by all users in the network. A PDO therefore always has a transmitter and can be processed by one or several slaves. The CiA DS301 communication profile defines various object dictionary entries that describe the PDO communication behaviour and the data format. All PDOs supported by the remote module are exclusively defined as asynchronous event PDOs and are not suitable for synchronous operation. The data format of individual PDOs is preset and unchangeable. In the remote module initial state, the first transmit and receive PDO pair is activated. In order that the remote transmits its event PDO, an event interrupt mask has to be activated. The I/O events which lead to a PDO being transmitted are encoded into corresponding bits there. When the remote module is started up, the *'Any Change'* mask appears by default so that a PDO can be transmitted with every edge change at an I/O. When using event interrupt masks it must be ensured that the individual interrupt masks are found in a logical OR relationship to each other. This means that any mask set for rising edges will not be influenced by deletion of the *'Any Change'* mask.

**Data formats** The remote module caters for two different data formats:

PDO 1 The first transmit and receive PDO pair (PDO 1) is defined analogously to the CiA DS401 device profile. Thus, up to 64 digital I/Os can be actuated via a single PDO. In connection with the remote module, the I/Os can therefore be operated up to and including the first expansion module. In the initial state of the remote module this PDO pair is activated. The telegram identifiers used are derived from the module node number in accordance with CiA DS301.

#### **Receive PDO 1 : 512 + node number Transmit PDO 1 : 384 + node number**

A second transmit and receive PDO pair (PDO 2) enables all expansion modules to be operated via PDOs up to maximum expansion. These additionally implemented PDOs in the RDIO module use identifiers from the free range between 896 and 1408 as a default setting and are likewise set with respect to the node number. The data format describes the required I/Os by giving the corresponding 32-bit group. In the initial state of the remote module, these additional PDOs are deactivated.

**Receive PDO 2 : 1024 + node number Transmit PDO 2 : 896 + node number**

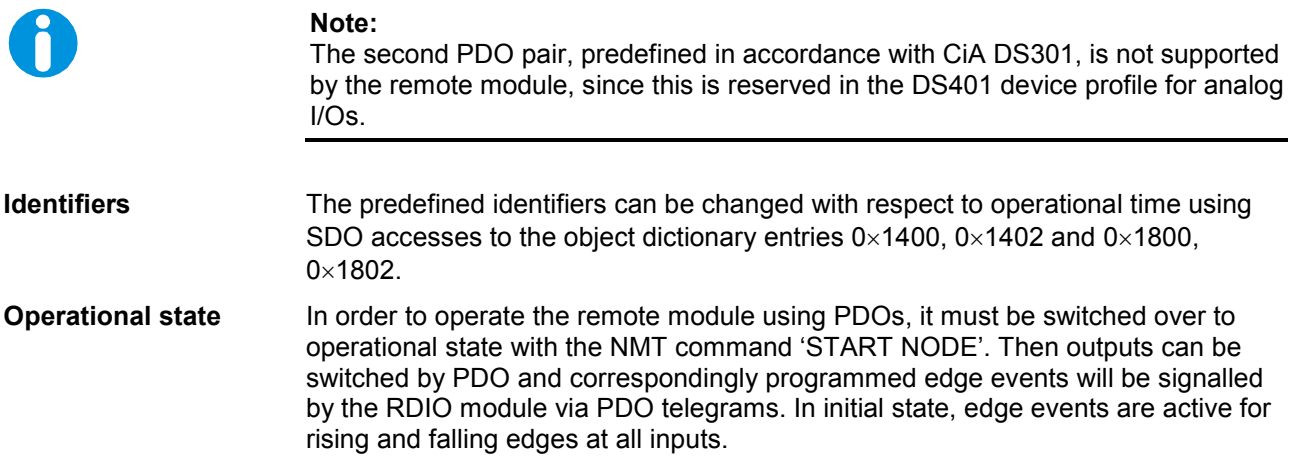

# <span id="page-38-0"></span>**5.5. Emergency Objects**

If an error situation occurs on the CANopen slave, this is documented in the error register or manufacturer status register. An emergency telegram is issued for every change made to these registers.

**Identifier** The emergency object is sent from the CANopen slave with the  $identifier = 128 + Nodeld$ .

**Format**

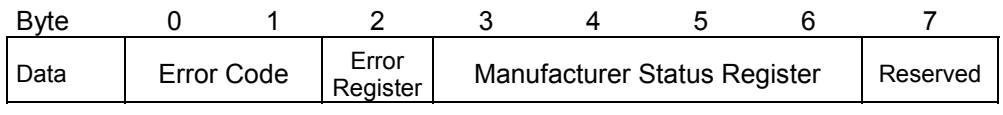

**Error Codes** 0x5001: E-bus (internal system bus) Guarding Error 0x8130: Life Guard Error

### <span id="page-38-1"></span>**5.6. Error Behaviour**

Life Guarding See the section entitled NMT Network Management. **E-bus Guarding** The emergency telegram is issued. An entry is made in the diagnostics monitor with the content of the manufacturer status register. LED 5 is illuminated continuously until the module is restarted (reset node). The module remains operational. **CAN BUS OFF** The digital outputs behave as in a life-guarding case. An entry is made in the diagnostics monitor (with the value 0). - LED 4 is illuminated continuously - LED 3 goes out A fatal error has occurred. The remote module must be restarted.

# <span id="page-38-2"></span>**5.7. NMT Network Management**

**Node Guarding** The node guarding function is provided from the CANopen master. A monitoring telegram is issued there in configurable time intervals. The addressed CANopen slave must issue a reply telegram with its current state in response to this. If the reply is not received, the CANopen Master can assume that the slave is no longer operational and react accordingly.

Life Guarding **If a life guarding function has also been activated on the CANopen slave, it can** also react to missing node guarding telegrams. This means that if the CANopen master fails, the module can set its outputs to a secure state. The standard setting deactivates outputs. You can change this using corresponding objects.

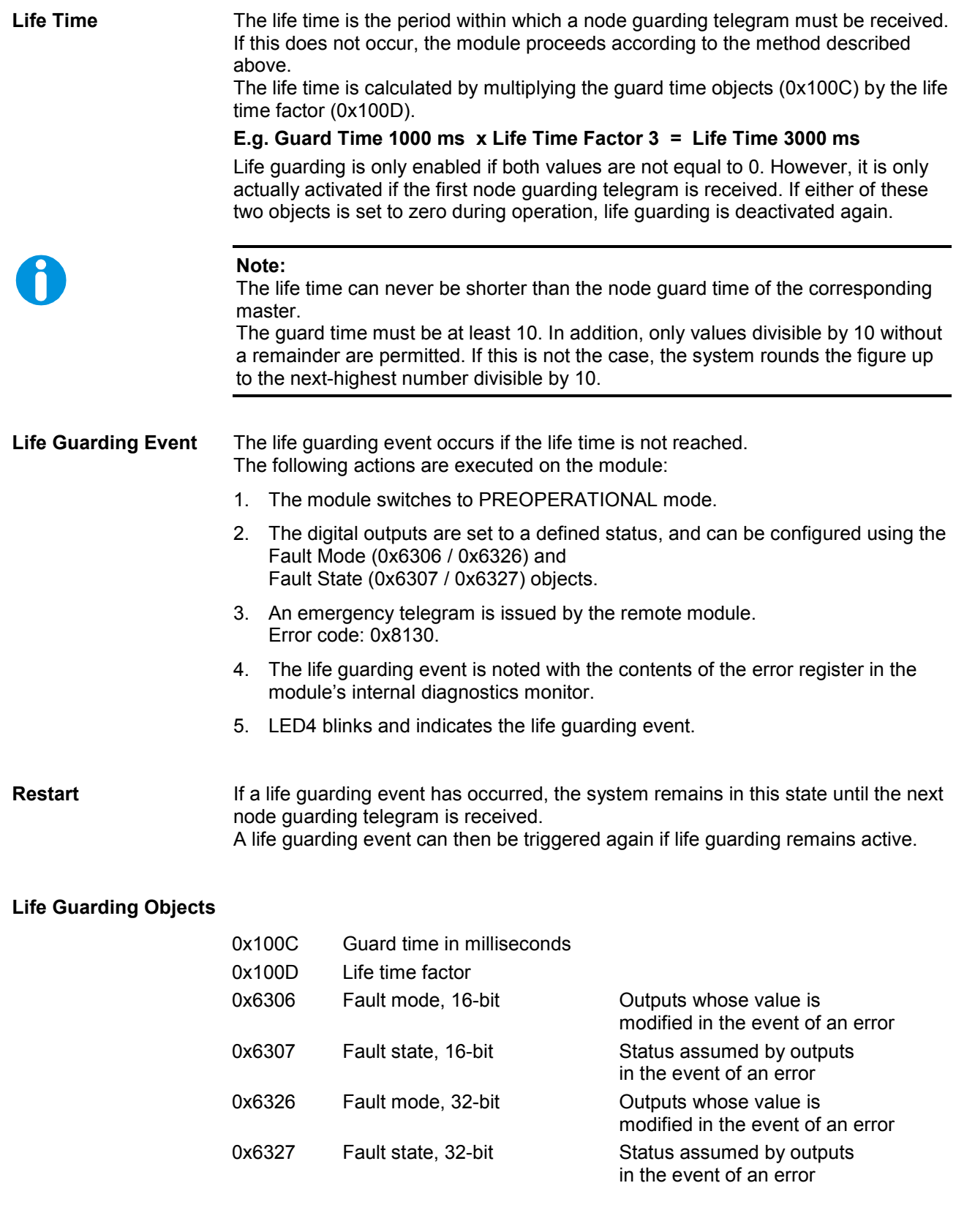

# <span id="page-40-0"></span>**5.8. DS301 Object Dictionary**

This section describes all objects that are supported by the remote module and that are defined in the CiA DS301 communication profile.

In addition, a manufacturer-specific data type for the remote module is defined, which allows more than 64 I/Os to be operated via a PDO.

## <span id="page-40-1"></span>**5.8.1. Overview of Object Dictionary**

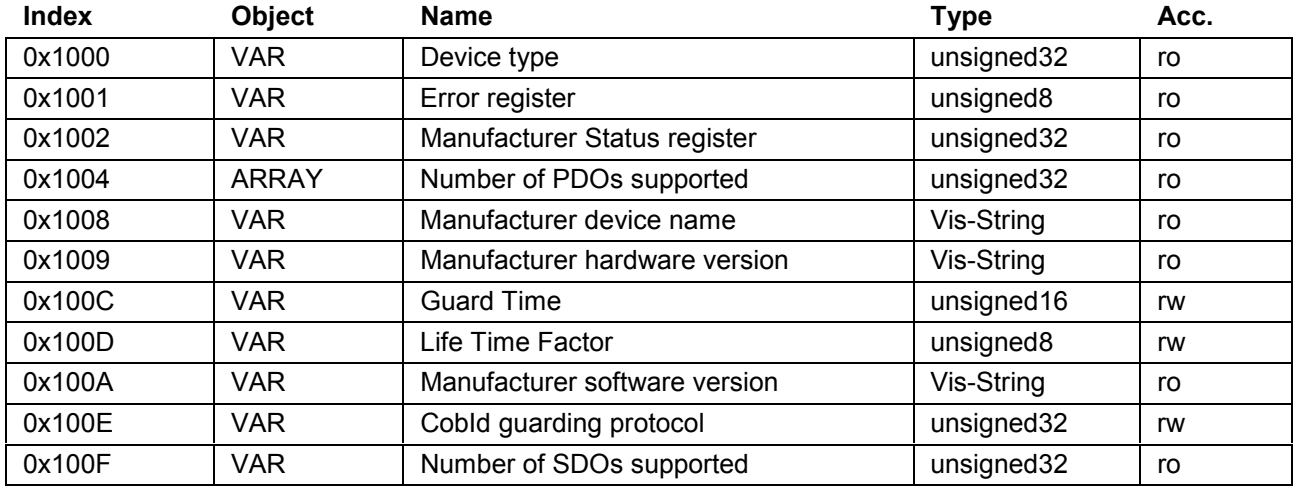

### **Receive PDO Communication Parameter**

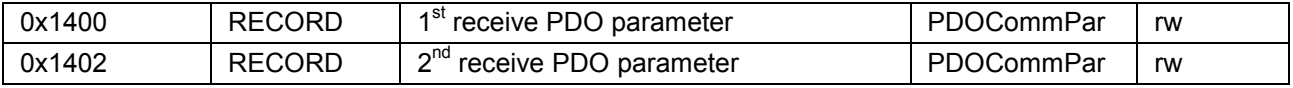

#### **Receive PDO Mapping Parameter**

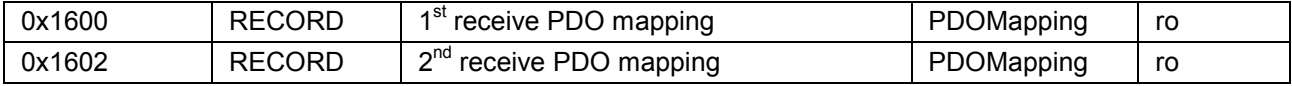

#### **Transmit PDO Communication Parameter**

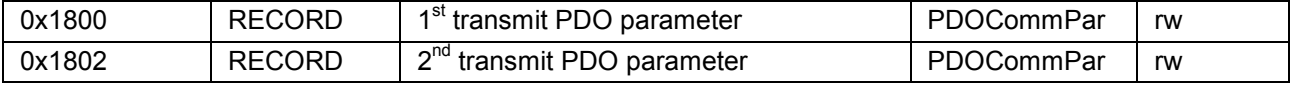

#### **Transmit PDO Mapping Parameter**

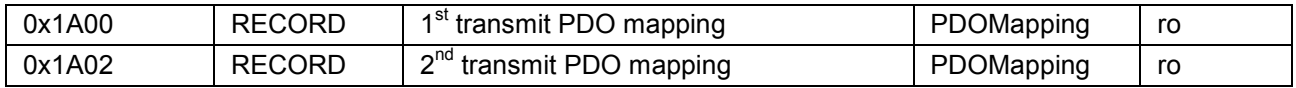

### <span id="page-41-0"></span>**5.8.2. Object 0x1002: Manufacturer Specific Status Register**

#### **Status Register Layout** Byte 0

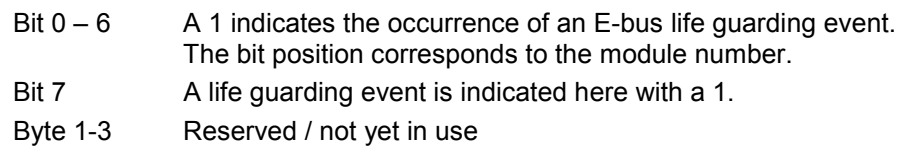

#### **Note:**

This bit information is noted in the module's internal diagnostics monitor in the event of an error. The content of this object is only set to 0 after the module is restarted.

### **5.8.3. Data Types**

# <span id="page-41-1"></span>Data Types:<br>**Definition**

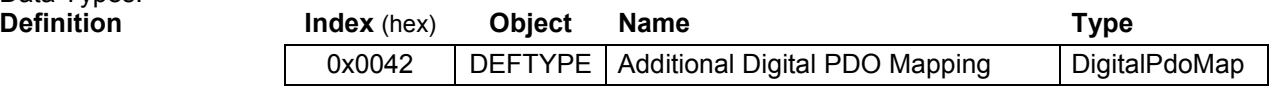

Data Types: **DigitalPdoMap** 

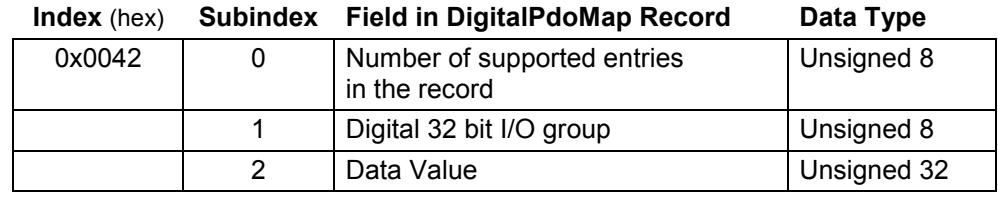

#### **Note:**

The specification of the 32-bit I/O group is the same as the numbering in DS401 from group 1 to group 7. The entry *Data Value* describes the status of the individual I/Os per group.

Data type: **PdoCommPar** 

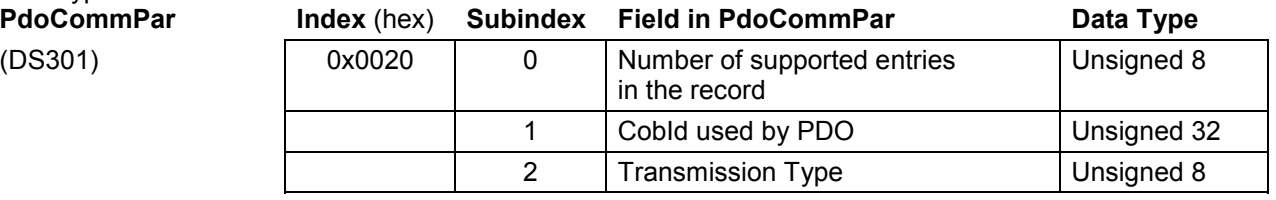

#### **Note:**

The data type *PdoCommPar* describes the communication parameters of the individual PDOs. During the remote module's operation time, the individual PDOs can be activated or deactivated in this way and the identifiers set can be changed.

The entry *CobId* is identified as follows:

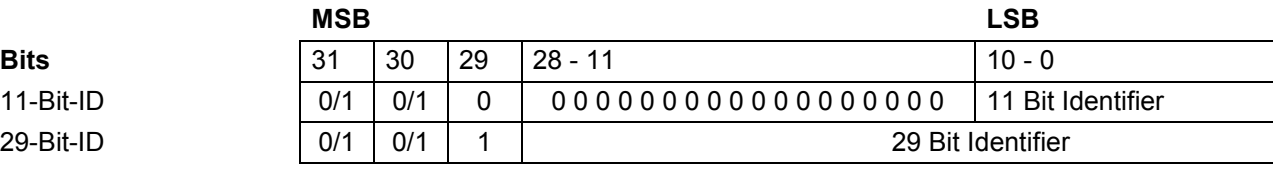

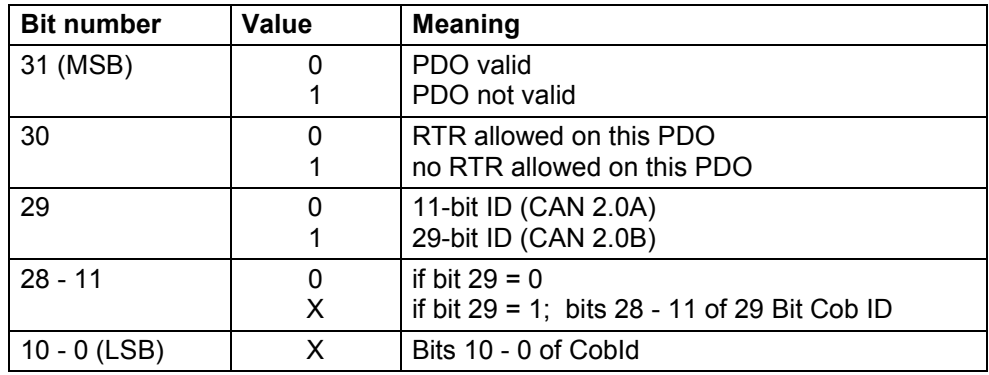

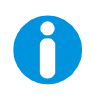

#### **Note:**

It is not possible to use 29-bit identifiers with the remote module.

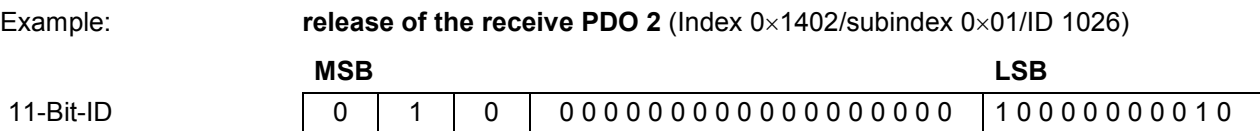

## <span id="page-43-0"></span>**5.8.4. PDO Mapping**

## **Receive PDO 1 (Default)**

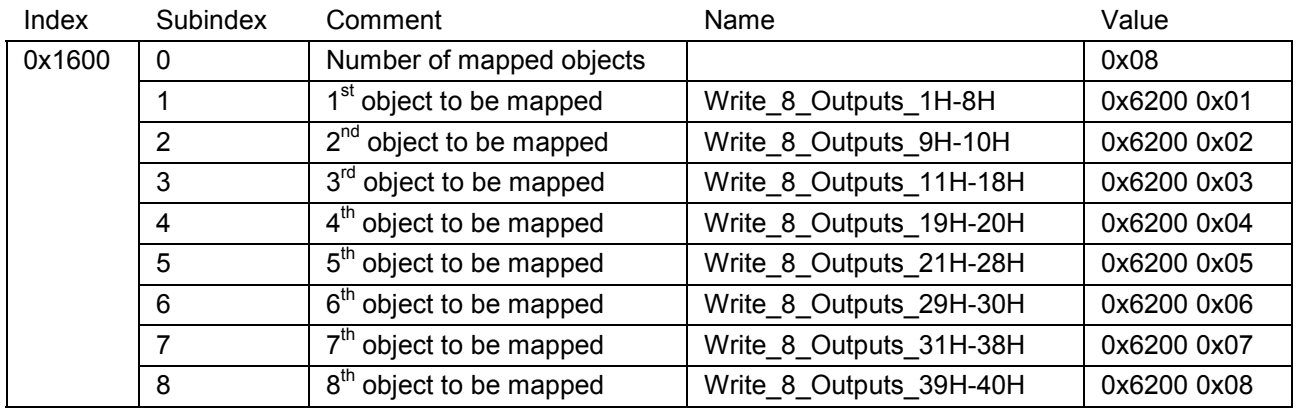

### **Transmit PDO 1 (Default)**

![](_page_43_Picture_120.jpeg)

### **Receive PDO 2 (manufacturer specific)**

![](_page_43_Picture_121.jpeg)

### **Transmit PDO 2 (manufacturer specific)**

![](_page_43_Picture_122.jpeg)

# <span id="page-44-0"></span>**5.9. DS401 Object Dictionary**

This section describes all objects from the *'CiA DS401 device profile for I/O modules'* that are supported by the remote module.

# <span id="page-44-1"></span>**5.9.1. Overview of the Object Dictionary**

#### **Digital Input Module**

![](_page_44_Picture_103.jpeg)

#### **Digital Output Module**

![](_page_44_Picture_104.jpeg)

blank page

# <span id="page-46-0"></span>**6. Telegram Formats for Remote I/O Module 16/16**

Accessing a remote module in accordance with the CANopen standard can also be done without complete master implementation.

This is done using the SDO protocol, defined as a multiplex domain protocol in the CAL protocol. This is the so-called 'expedited' data transfer.

An SDO telegram always consists of a request and a response telegram. The request telegram is transmitted by the client (CANopen master) and the response telegram by the server (CANopen slave).

The user data are identified with the use of a so-called multiplexer. This consists of a 16-bit index entry and an 8-bit subindex entry. Apart from a protocol-specific control byte, a CAN telegram also contains up to 4 bytes worth of space for user data.

![](_page_46_Picture_7.jpeg)

#### **Note:**

Note that in CAN telegrams all data are transmitted in Intel format (Little Endian) but are processed and displayed within the module in Motorola format.

# <span id="page-47-0"></span>**6.1. Initiate Domain Download Protocol**

![](_page_47_Figure_3.jpeg)

**Request telegram** Client (CANopen master):

![](_page_47_Picture_149.jpeg)

**Response telegram** Server (CANopen slave):

![](_page_47_Picture_150.jpeg)

# <span id="page-48-0"></span>**6.2. Initiate Domain Upload Protocol**

![](_page_48_Figure_3.jpeg)

**Request telegram** Client (CANopen master):

![](_page_48_Picture_150.jpeg)

**Response telegram** Server (CANopen slave):

![](_page_48_Picture_151.jpeg)

# <span id="page-49-0"></span>**6.3. Abort Domain Transfer Protocol**

![](_page_49_Picture_3.jpeg)

**Note:** Both the client and the server can abort a domain transfer at any time with this telegram

![](_page_49_Figure_5.jpeg)

Abort telegram Client / Server:

![](_page_49_Picture_88.jpeg)

# <span id="page-50-0"></span>**7. Examples of Telegrams for Remote I/O Module 16/16**

# <span id="page-50-1"></span>**7.1. 16 bit Download**

![](_page_50_Figure_4.jpeg)

# <span id="page-50-2"></span>**7.2. 32 bit Upload**

![](_page_50_Figure_6.jpeg)

# <span id="page-50-3"></span>**7.3. Upload with abort**

![](_page_50_Figure_8.jpeg)

# <span id="page-51-0"></span>**7.4. Diagram of Telegram Data**

### **DWORD Datenzugriff auf RDIO E/A Daten**

DWORD Data access to RDIO I/O

![](_page_51_Figure_5.jpeg)

2VF100022DG02.cdr

# <span id="page-52-0"></span>**8. Annex**

# <span id="page-52-1"></span>**8.1. Environmental Protection**

### <span id="page-52-2"></span>**8.1.1. Emission**

When used correctly, our modules do not produce any harmful emissions.

### <span id="page-52-3"></span>**8.1.2. Disposal**

At the end of their service life, modules may be returned to the manufacturer against payment of an all-inclusive charge to cover costs. The manufacturer will then arrange for the modules to be recycled.

# <span id="page-52-4"></span>**8.2. Maintenance/Upkeep**

**Warning !** Do not insert, apply, detach or touch connections while in operation – risk of destruction or malfunction. Disconnect all incoming power supplies before working on our modules; this also applies to connected peripheral equipment such as externally powered sensors, programming devices, etc. All ventilation openings must always be kept free of any obstruction.

> The modules are maintenance-free when used correctly. Clean only with a dry, non-fluffing cloth. Do not use detergents.

# <span id="page-52-5"></span>**8.3. Repairs/Service**

Warning ! Repair work may only be carried out by the manufacturer or its authorised service engineers.

### <span id="page-52-6"></span>**8.3.1. Warranty**

Sold under statutory warranty conditions. Warranty lapses in the event of unauthorised attempts to repair the equipment and/or product, or in the event of any other form of intervention.

# **8.4. Nameplate**

<span id="page-53-0"></span>Erklärungen zu den Typenschildern (Beispiel) nameplate descriptions (example)

![](_page_53_Picture_4.jpeg)

2VF100080DG01.cdr

![](_page_54_Figure_2.jpeg)

![](_page_54_Picture_3.jpeg)

#### **Note:**

The 'Version' (supply version) panel specifies the design-level of the module as supplied ex-works. When replacing a module, users, with the CNW (Cantrol Node Wizard) tool, can read off the current software version of the newly supplied module, and then reload their 'own' software version for a particular project if necessary.

With the latter in mind, before the download you should always keep a record of the existing software levels in your project documentation (software version, node IDs, baud rate, etc.)

# <span id="page-55-0"></span>**8.5. Addresses and Bibliography**

# <span id="page-55-1"></span>**8.5.1. Addresses**

**CiA** 'CAN in Automation', international manufacturers and users organisation for CAN users in the field of automation:

![](_page_55_Picture_142.jpeg)

### <span id="page-55-2"></span>**8.5.2. Standards/Bibliography**

![](_page_55_Picture_143.jpeg)

![](_page_55_Picture_9.jpeg)

### **Note:**

Our Technical Support team will be glad to provide other literature references on request.

![](_page_56_Picture_0.jpeg)

![](_page_56_Picture_1.jpeg)

**Italy Japan Korea Luxembourg Norway Philippines Russia Singapore Spain Sweden South Africa United Kingdom USA** 

#### MOC  $\bullet$

Moog GmbH Hanns-Klemm-Straße 28 71034 Böblingen (Germany) Telephone: +49 7031 622-0 Fax: +49 7031 622-100 E-Mail: info@moog.de [For the location nearest to you, contact:](mailto:info@moog.de)  [www.moog.com/worldwide](http://www.moog.com/worldwide)

C43149-001 (Version 1.0; 09/03)